# **FirstGPS™ Starter Kit User Guide**

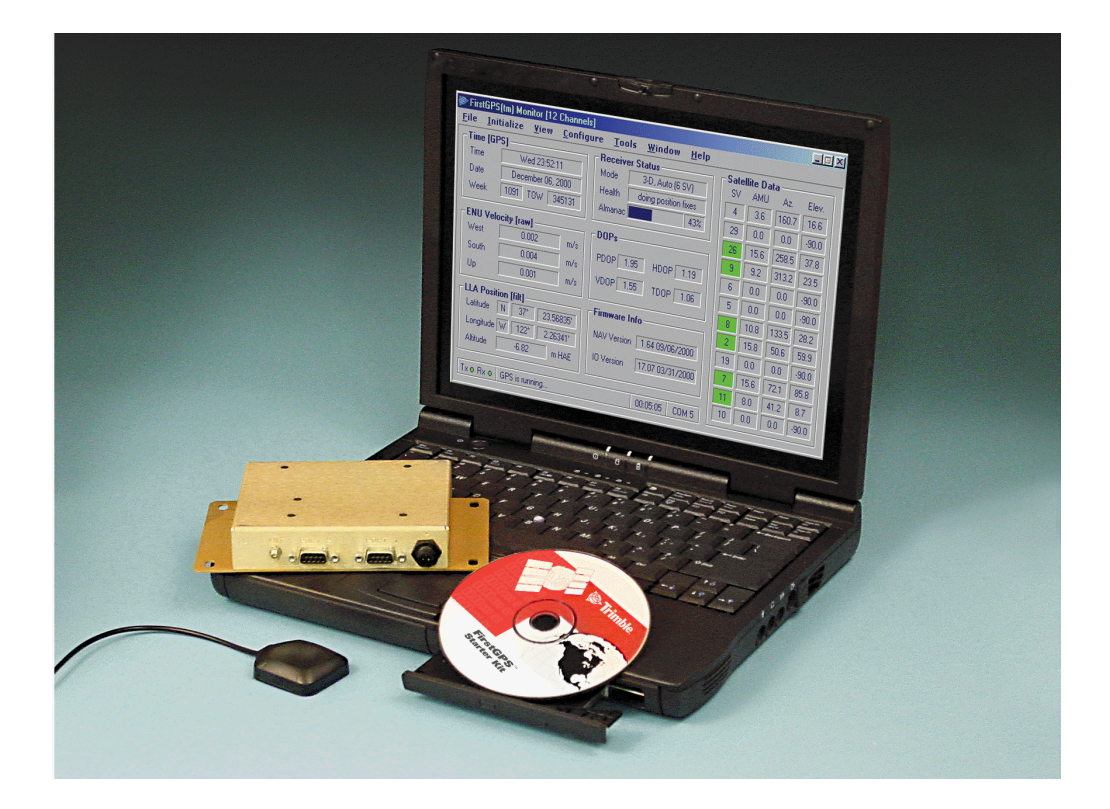

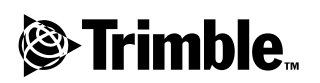

**Version 1.0 Part Number 44326-00-ENG Revision A March 2001**

#### **Corporate Office**

Trimble Navigation Limited 645 North Mary Avenue Post Office Box 3642 Sunnyvale, CA 94088-3642 U.S.A. Phone: +1-408-481-8940, 1-800-545-7762 www.trimble.com

#### **Support Offices**

For support in Europe, call:  $+44.1256.746.239$  or send a fax to: +44.1256.760.148.

For support outside Europe, call: +1-408-481-8786 or send a fax to: +1-408-481-2011

#### **Copyright**

© 2001, Trimble Navigation Limited. All rights reserved**.**

#### **Trademarks**

The Sextant logo with Trimble is a trademark of Trimble Navigation Limited, registered in the United States Patent and Trademark Office.

The Globe & Triangle, Trimble, FirstGPS, and Colossus are trademarks of Trimble Navigation Limited.

All other trademarks are the property of their respective owners.

#### **Release Notice**

This is the March 2001 release of the FirstGPS Starter Kit User Guide, part number 44326-00-ENG. It applies to version 1.0 of the FirstGPS API software.

The following limited warranties give you specific legal rights. You may have others, which vary from state/jurisdiction to state/jurisdiction.The following limited warranties give you specific legal rights. You may have others, which vary from state/jurisdiction to state/jurisdiction.

#### **Hardware Limited Warranty**

Trimble warrants that this Trimble hardware product (the "Product") shall be free from defects in materials and workmanship and will substantially conform to Trimble's applicable published specifications for the Product for a period of one (1) year, starting from the date of delivery. The warranty set forth in this paragraph shall not apply to software/firmware products.

#### **Software and Firmware License, Limited Warranty**

This Trimble software and/or firmware product (the "Software") is licensed and not sold. Its use is governed by the provisions of the applicable End User License Agreement ("EULA"), if any, included with the Software. In the absence of a separate EULA included with the Software providing different limited warranty terms, exclusions and limitations, the following terms and conditions shall apply. Trimble warrants that this Trimble Software product will substantially conform to Trimble's applicable published specifications for the Software for a period of ninety (90) days, starting from the date of delivery.

#### **Warranty Remedies**

Trimble's sole liability and your exclusive remedy under the warranties set forth above shall be, at Trimble's option, to repair or replace any Product or Software that fails to conform to such warranty ("Nonconforming Product") or refund the purchase price paid by you for any such Nonconforming Product, upon your return of any Nonconforming Product to Trimble in accordance with Trimble's standard return material authorization procedures.

#### **Warranty Exclusions and Disclaimer**

These warranties shall be applied only in the event and to the extent that: (i) the Products and Software are properly and correctly installed, configured, interfaced, maintained, stored, and operated in accordance with Trimble's relevant operator's manual and specifications, and; (ii) the Products and Software are not modified or misused. The preceding warranties shall not apply to, and Trimble shall not be responsible for defects or performance problems resulting from (i) the combination or utilization of the Product or Software with products, information, data, systems or devices not made, supplied or specified by Trimble; (ii) the operation of the Product or Software under any specification other than, or in addition to, Trimble's standard specifications for its products; (iii) the unauthorized modification or use of the Product or Software; (iv) damage caused by accident, lightning or other electrical discharge, fresh or salt water immersion or spray; or (v) normal wear and tear on consumable parts (e.g., batteries).

THE WARRANTIES ABOVE STATE TRIMBLE'S ENTIRE LIABILITY, AND YOUR EXCLUSIVE REMEDIES, RELATING TO PERFORMANCE OF THE PRODUCTS AND SOFTWARE. EXCEPT AS OTHERWISE EXPRESSLY PROVIDED HEREIN, THE PRODUCTS, SOFTWARE, AND ACCOMPANYING DOCUMENTATION AND MATERIALS ARE PROVIDED "AS-IS" AND WITHOUT EXPRESS OR IMPLIED WARRANTY OF ANY KIND BY EITHER TRIMBLE NAVIGATION LIMITED OR ANYONE WHO HAS BEEN INVOLVED IN ITS CREATION, PRODUCTION, INSTALLATION, OR DISTRIBUTION INCLUDING, BUT NOT LIMITED TO, THE IMPLIED WARRANTIES OF MERCHANTABILITY AND FITNESS FOR A PARTICULAR PURPOSE, TITLE, AND NONINFRINGEMENT. THE STATED EXPRESS WARRANTIES ARE IN LIEU OF ALL OBLIGATIONS OR LIABILITIES ON THE PART OF TRIMBLE ARISING OUT OF, OR IN CONNECTION WITH, ANY PRODUCTS OR SOFTWARE. SOME STATES AND JURISDICTIONS DO NOT ALLOW LIMITATIONS ON DURATION OR THE EXCLUSION OF AN IMPLIED WARRANTY, SO THE ABOVE LIMITATION MAY NOT APPLY TO YOU.

TRIMBLE NAVIGATION LIMITED IS NOT RESPONSIBLE FOR THE OPERATION OR FAILURE OF OPERATION OF GPS SATELLITES OR THE AVAILABILITY OF GPS SATELLITE SIGNALS.

#### **Limitation of Liability**

TRIMBLE'S ENTIRE LIABILITY UNDER ANY PROVISION HEREIN SHALL BE LIMITED TO THE GREATER OF THE AMOUNT PAID BY YOU FOR THE PRODUCT OR SOFTWARE LICENSE OR U.S.\$25.00. TO THE MAXIMUM EXTENT PERMITTED BY APPLICABLE LAW, IN NO EVENT SHALL TRIMBLE OR ITS SUPPLIERS BE LIABLE FOR ANY INDIRECT, SPECIAL, INCIDENTAL OR CONSEQUENTIAL DAMAGES WHATSOEVER UNDER ANY CIRCUMSTANCE OR LEGAL THEORY RELATING IN ANY WAY TO THE PRODUCTS, SOFTWARE AND ACCOMPANYING DOCUMENTATION AND MATERIALS, (INCLUDING, WITHOUT LIMITATION, DAMAGES FOR LOSS OF BUSINESS PROFITS, BUSINESS INTERRUPTION, LOSS OF BUSINESS INFORMATION, OR ANY OTHER PECUNIARY LOSS), REGARDLESS WHETHER TRIMBLE HAS BEEN ADVISED OF THE POSSIBILITY OF ANY SUCH LOSS AND REGARDLESS OF THE COURSE OF DEALING WHICH DEVELOPS OR HAS DEVELOPED BETWEEN YOU AND TRIMBLE. BECAUSE SOME STATES AND JURISDICTIONS DO NOT ALLOW THE EXCLUSION OR LIMITATION OF LIABILITY FOR CONSEQUENTIAL OR INCIDENTAL DAMAGES, THE ABOVE LIMITATION MAY NOT APPLY TO YOU.

Download from Www.Somanuals.com. All Manuals Search And Download.

# **Contents**

# **[About This Manual](#page-8-0)**

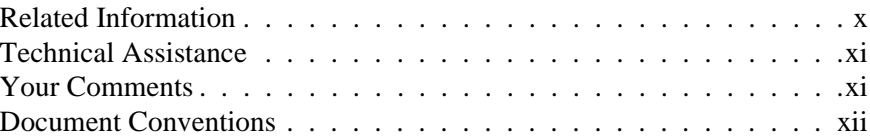

# **[1 FirstGPS Starter Kit Overview](#page-12-0)**

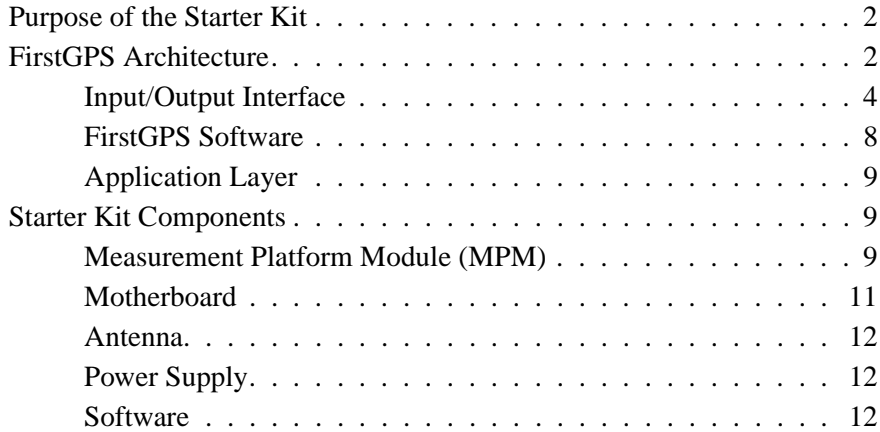

# **[2 Using the Starter Kit](#page-24-0)**

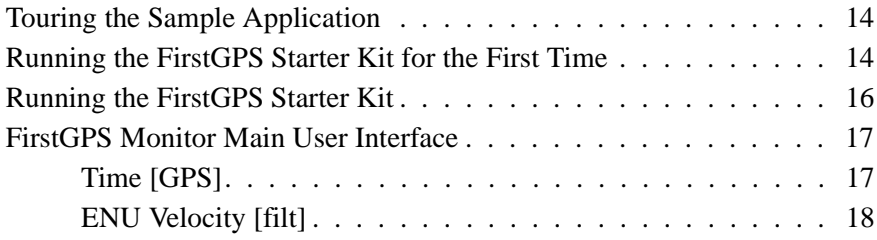

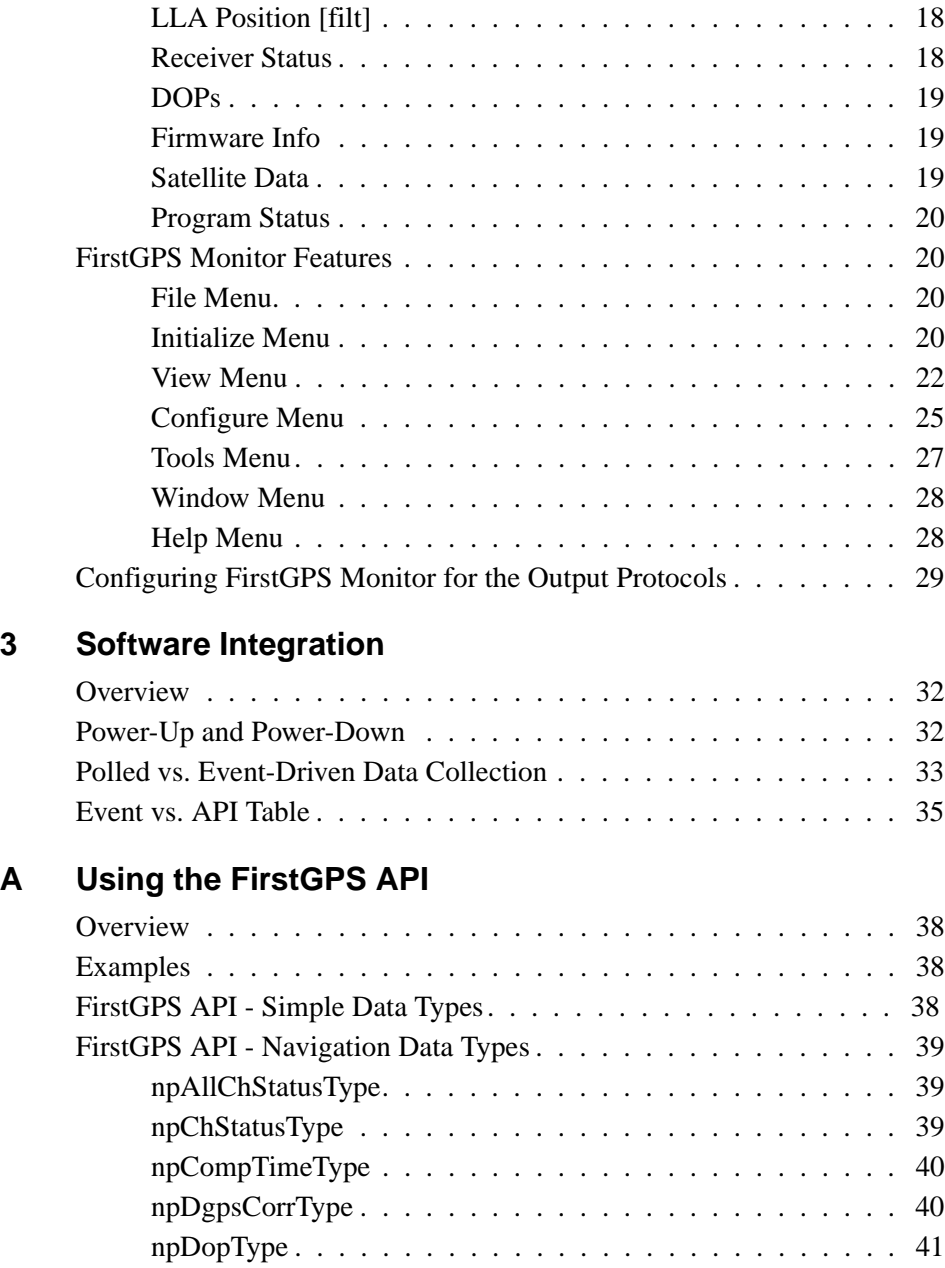

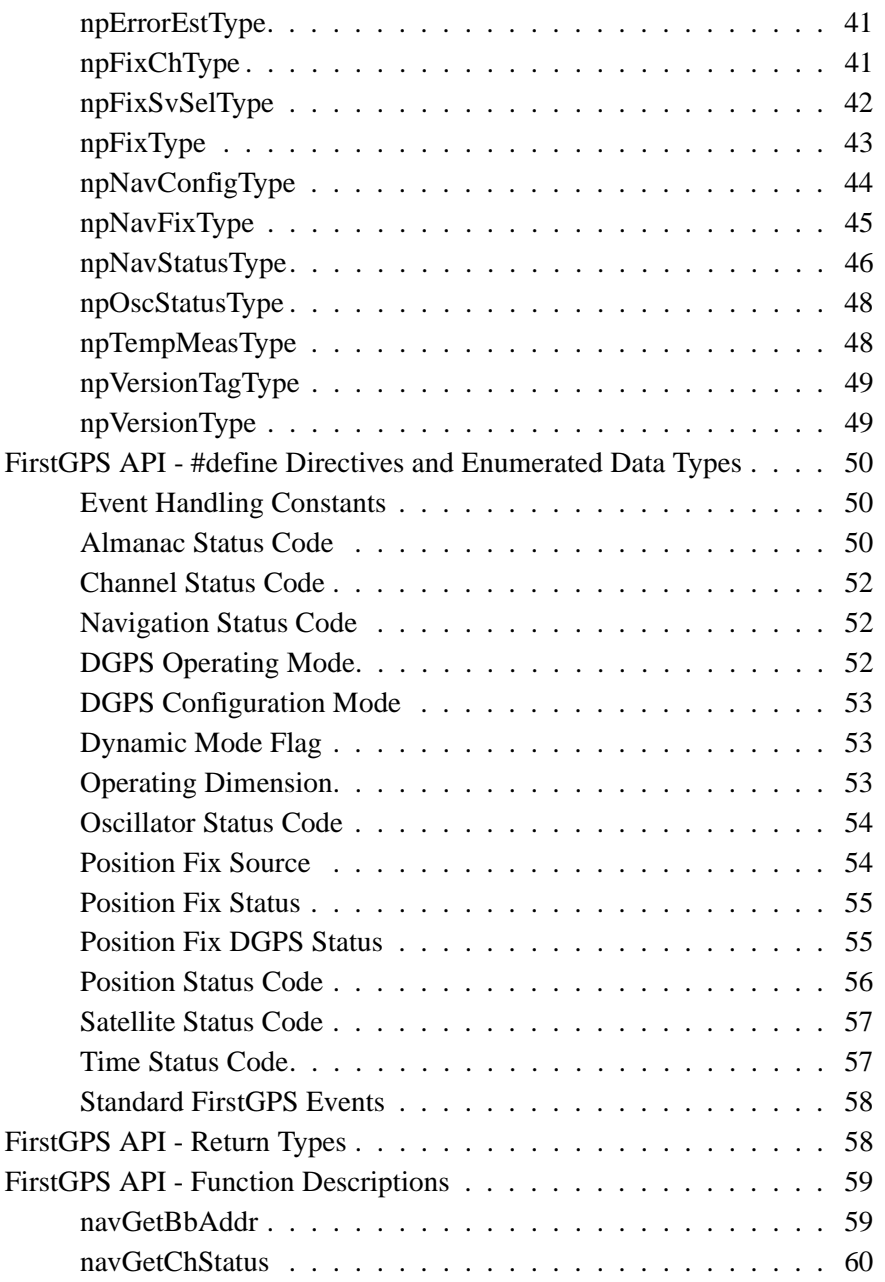

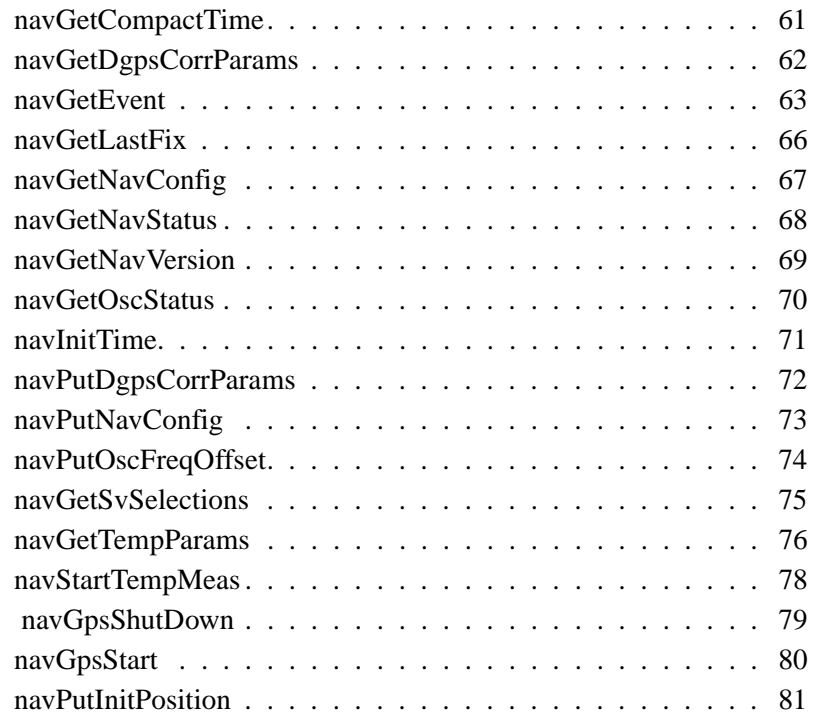

# **[Glossary](#page-94-0)**

**[Index](#page-98-0)**

# <span id="page-8-0"></span>**About This Manual**

Welcome to the *FirstGPS Starter Kit User Guide*. This manual describes how to install, set up, and use the FirstGPS™ Application Programming Interface (API).

If you are not familiar with the Global Positioning System (GPS), visit our Web site for an interactive look at Trimble and GPS at:

• www.trimble.com

Trimble assumes that you are familiar with Microsoft Windows and know how to use a mouse, select options from menus and dialogs, make selections from lists, and refer to online help.

# <span id="page-9-0"></span>**Related Information**

This manual is provided in portable document format (PDF).

Other sources of related information are:

- Help The software has built-in, context-sensitive help that lets you quickly find the information you need. Access it from the *Help* menu. Alternatively, click the **Help** button in a dialog, or press [F1]. To access the What's This? Help, click the question mark in the top right corner of a dialog box then click the relevant item.
- Readme.txt file A Readme.txt file contains information added after the documentation was completed. To read this file, double-click it or use a text editor to open it. The installation program also copies this file into the program directory.
- Release notes The release notes describe new features of the product, information not included in the manual, and any changes to the manual. The release notes are provided as a .doc file on the CD and are installed in the program directory (typically C:\Program Files\Trimble\FirstGPS) when you install the software. Use a text editor to view the contents of the release notes.
- ftp.trimble.com Use the Trimble FTP site to send files or to receive files such as software patches, utilities, service bulletins, and FAQs. Alternatively, access the FTP site from the Trimble Web site at www.trimble.com/support/support.htm.
- Trimble training courses Consider a training course to help you use your GPS system to its fullest potential. For more information, visit the Trimble Web site at:
	- www.trimble.com/support/training.htm

# <span id="page-10-0"></span>**Technical Assistance**

If you have a problem and cannot find the information you need in the product documentation, do one of the following:

• Send an e-mail to:

firstgps\_support@trimble.com

- Contact support at one of the numbers listed in the front section of this manual.
- Request technical support using the Trimble Web site at:

www.trimble.com/support/support.htm

# **Your Comments**

Your feedback about the supporting documentation helps us to improve it with each revision. To forward your comments, do one of the following:

• Send an e-mail to:

ReaderFeedback@trimble.com.

• Complete the Reader Comment Form at the back of this manual and mail it according to the instructions at the bottom of the form.

If the reader comment form is not available, send comments and suggestions to the address in the front of this manual. Please mark it *Attention: Documentation Group*.

# <span id="page-11-0"></span>**Document Conventions**

The document conventions are as follows:

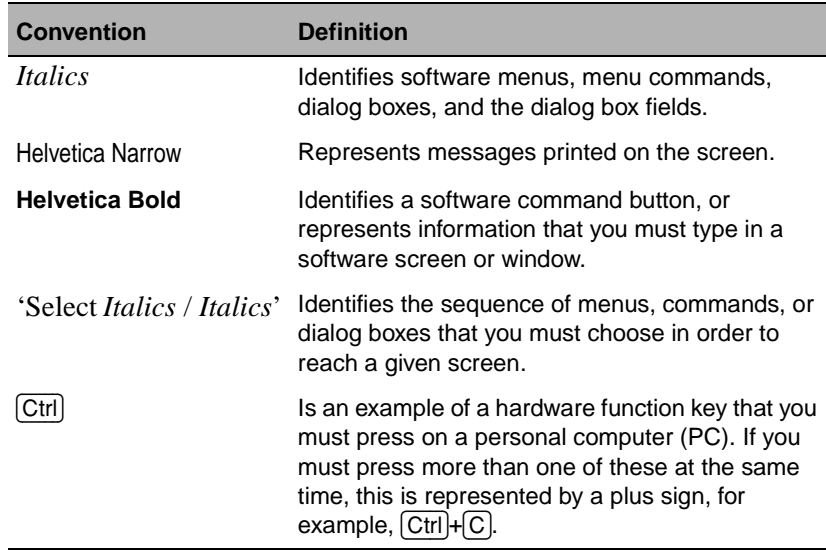

# **CHAPTER 1**

# <span id="page-12-0"></span>**FirstGPS Starter Kit Overview**

# **In this chapter:**

- [Purpose of the Starter Ki](#page-13-0)t
- [FirstGPS Architecture](#page-13-0)
- [Starter Kit Components](#page-20-0)

# <span id="page-13-0"></span>**1.1 Purpose of the Starter Kit**

FirstGPS™ technology is designed for customers who need a simple Global Positioning System (GPS) chipset in their applications.

The Starter Kit is for evaluation of FirstGPS software performance. The Starter Kit includes:

- A sample hardware board
- A sample hardware environment, including antenna, power, and serial communications
- A sample Windows software application (Microsoft<sup>®</sup> Windows 95 / Windows 98 / Windows NT / Windows 2000)
- Sample source code for a typical application with examples of API calls
- This manual in PDF format on the supplied CD

Together, these give a preliminary view of the hardware and software interfaces and provide the basis for a high-level discussion of hardware and software integration issues.

# **1.2 FirstGPS Architecture**

With FirstGPS software, the Position-Velocity-Time (PVT) solution is accessed directly by the host application through calls to an Application Programming Interface (API). This is a significant departure from past practice, where the GPS function was usually a *PVT-serial solution*, that is, a complete GPS receiver board that generated the Position Velocity Time (PVT) fix, and then communicated the PVT fix to the host application through a serial port. The API-based design offers considerably more flexibility for the applications designer, along with benefits in terms of size, power, and cost.

The FirstGPS architecture is built around three components designed by Trimble:

- Colossus™ Radio Frequency (RF) ASIC
- IO Digital Signal Processing (DSP) ASIC
- FirstGPS software library<sup>1</sup>

The Colossus and  $IO<sup>2</sup>$  chips are the center of the GPS function hardware core. The FirstGPS library is the software interface with the GPS function hardware core, and it is linked into the customer's software application.

A complete FirstGPS implementation comprises the following components:

- Power
- Antenna and low-noise amplifier (LNA)
- The GPS function hardware core
- The host software application (Application Layer and FirstGPS library)

<sup>&</sup>lt;sup>1.</sup> The FirstGPS software library is sometimes referred to as simply the FirstGPS library.

<sup>&</sup>lt;sup>2.</sup> The IO chip (pronounced EEH-ooh) is named after the moon of Jupiter, whose discovery (along with the three other Galilean moons) was one of the landmarks in the history of navigation. By marking the Jovian lunar transits/eclipses (Galileo estimated there are three per day on average), two navigators can easily synchronize their timepieces. This established the first *anywhere, anytime* time standard. Since the measurement of time is equivalent to the measurement of longitude, observation of the Jovian moons allowed absolute accurate positioning for the first time in the history of man. For a more detailed account of Galileo's discovery, and the invention of the chronometer which *eclipsed* his discovery, see *Longitude: The True Story of a Lone Genius Who Solved the Greatest Scientific Problem of His Time,*  Dava Sobel, 1995.

# <span id="page-15-0"></span>**1.2.1 Input/Output Interface**

The Starter Kit contains a complete sample FirstGPS implementation, described in [Starter Kit Components, page](#page-20-0) 9. The sample hardware core is the Measurement Platform Module (MPM), described on [page 9](#page-20-0). The sample host software application is a Windows-based program described in detail i[n Chapter 2, Using the Starter K](#page-24-0)it. The sample power interface, antenna interface, and the serial interface between MPM and host CPU are provided by the motherboard housing the MPM.

# **FirstGPS Hardware Core**

There are two FirstGPS ASICs, an RFIC (Colossus) and a DSP ASIC (IO). These two chips—combined with a voltage regulator, a Surface Acoustic Wave (SAW) filter, and a crystal oscillator—create the GPS function hardware core[. Figure 1.](#page-16-0)1 shows the block diagram of this hardware core.

The MPM in the FirstGPS Starter Kit is a sample board layout of the GPS hardware component. The MPM board is described in [Measurement Platform Module \(MPM\), page](#page-20-0) 9. Layout depends upon the customer's application. Proper board layout is crucial to good RF performance.

<span id="page-16-0"></span>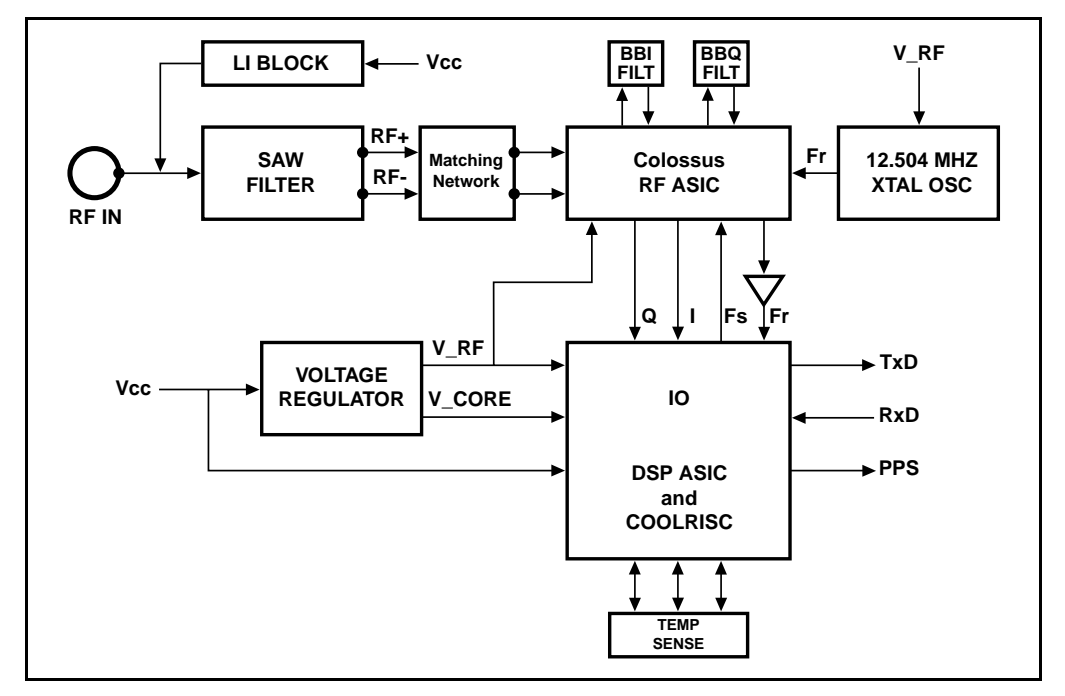

Figure 1.1 Colossus / IO Block Diagram

#### **Power**

The hardware core requires three voltages:

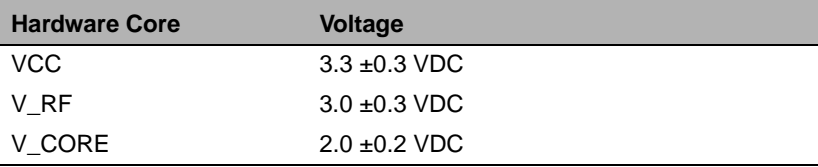

In a typical implementation, 3.3 VDC is supplied to VCC and a voltage regulator distributes the voltage to the various components as required.

# **Oscillator**

The Local Oscillator (LO) for FirstGPS can be either 12.504 MHz or 13.000 MHz. The crystal must be accurate to within 10 PPM. Trimble recommends a Temperature-Compensated Crystal Oscillator (TCXO).

# **Colossus RFIC**

The GPS signal conversion from an analog signal to digital data is performed by the Colossus RF ASIC. This ASIC contains a two-stage down-converter using a 1400 MHz VCO located inside the chip. The first conversion brings the GPS signal from 1575.42 MHz (L1) to an Intermediate Frequency (IF) of 175.42 MHz. The second conversion is to the pseudo-base band frequency of 84 kHz. After the second conversion, the GPS signal is divided into *I* and *Q* bits which are in phase-quadrature with respect to each other. The *I* and *Q* bits are passed through a low-pass filter off chip, brought back in to a limiting amplifier, and then sampled before being passed onto the IO DSP. The sampling frequency input to the Colossus, by the IO DSP, is the external LO frequency divided by four. For a 12.504 MHz system the sampling frequency would be 3.126 MHz.

*Note – Keep all of the above frequencies in mind for EMI purposes when doing system design.*

All three voltages listed i[n Power, page](#page-16-0) 5 are supplied to Colossus to feed the separate sections of the IC, VCC\_RF for the RF conversion, VCC\_DIG for the digital dividers, and VCC\_OUT for the *I* and *Q* output buffers.

# **IO DSP**

The GPS signal-processing function is performed by the IO DSP. This ASIC contains the GPS correlation channels and a small CoolRISC processor core with its own RAM and ROM. The CoolRISC runs the tracking loop code that controls the correlators.

The FirstGPS architecture is different from most GPS receiver architectures. In all modern GPS architectures, the software resides in a multitasking environment. The tasks perform a variety of functions, including:

- tracking loop control
- measurement conditioning
- position computations
- navigation data decoding

The highest priority task is the signal-processing code (tracking loops). This code, although it has a small code footprint, has a very high interrupt rate (up to 2000 Hz) with a stringent latency requirement. The rest of the tasks can loosely be grouped as *navigation code*. These form a larger body of code, heavy with floating-position operations, but with higher tolerance to latency.

In typical GPS board implementations, all tasks are hosted in the same CPU even though they have significantly different characteristics. In contrast, the FirstGPS architecture hosts the signal-processing function on the IO and the navigation function on a host CPU, allowing the processor characteristics to be optimized for each function and reducing total system loading.

#### **IO Interfaces**

The outputs of the IO tracking loops are sent via serial link to the host CPU, where the FirstGPS navigation code resides. There, the raw outputs from IO are processed into range, Doppler, and orbit data information, and then further processed into a PVT solution. These results are made available through a fully featured FirstGPS API to the host application. In the reverse direction, IO receives tracking loop controls from the FirstGPS software via the serial link. The serial link rate between IO and host CPU is typically 19200 baud.

<span id="page-19-0"></span>The IO has a Pulse-per-Second (PPS) function. One of the IO pins is held high for approximately 5 microseconds at the start of every UTC second. An API call is available to apply a small time bias, typically an advance of a few microseconds, to account for cable lengths.

The IO also has a temperature function. Inside the IO chip is a temperature-sensitive counter. An API call provides the counts in realtime, and the counts can be converted into temperature using a simple formula.

# **1.2.2 FirstGPS Software**

The FirstGPS software library is the GPS function software core. It resides on the host CPU, so it shares RAM and ROM with the customer's application. The library must be compiled specific to each application, depending on the CPU, Real-time Operating System (RTOS), and compiler. The source code is very portable, written in C, and it has been ported to a variety of different development environments. The FirstGPS software library encompasses the complete software interface with the IO chip, so the IO is essentially transparent to the application software.

A complete list of API calls for the FirstGPS software library is listed in [Appendix A, Using the FirstGPS AP](#page-48-0)I. In general, the application program uses the FirstGPS API calls to:

- Boot the IO and start the GPS function.
- Initialize the receiver with non-volatile memory and current time, if available.
- Change receiver control parameters (satellite masks, DGPS corrections).
- Fetch current receiver status.
- Fetch the most recent PVT solution.
- Fetch ancillary data (for example, signal strengths).
- Stop the GPS function.

# <span id="page-20-0"></span>**1.2.3 Application Layer**

The term *Application Layer* is used to describe the host application software. This is typically software running a navigation system, a cellular wireless device, or any of a number of devices that benefit from knowledge of position, running on a Real-time Operating System (RTOS). This software provides at least the boot code and the user interface, and it exercises the FirstGPS software library through the function calls contained in the FirstGPS API.

# **1.3 Starter Kit Components**

# **1.3.1 Measurement Platform Module (MPM)**

The MPM board is a Trimble assembly designed for optimal performance of the IO DSP and Colossus RF ASICs running at a reference frequency of 12.504 MHz. A dual-output voltage regulator is used to create the VCC\_RF and VCC\_Core needed to run both the Colossus and IO DSP chips. The board size is a standard Trimble form-factor of 32 mm x 66 mm. The antenna connector is a rightangle, board-mounted MCX connector. I/O interfacing is through an 8-pin male header with the following pin identities:

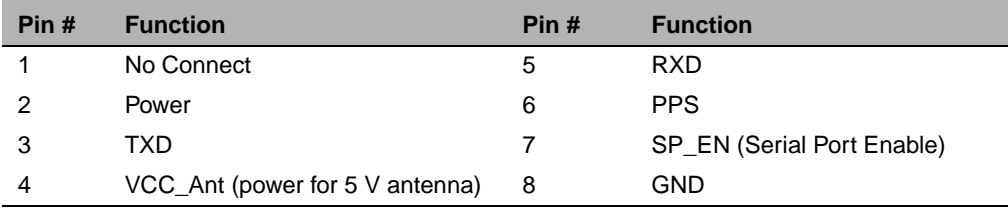

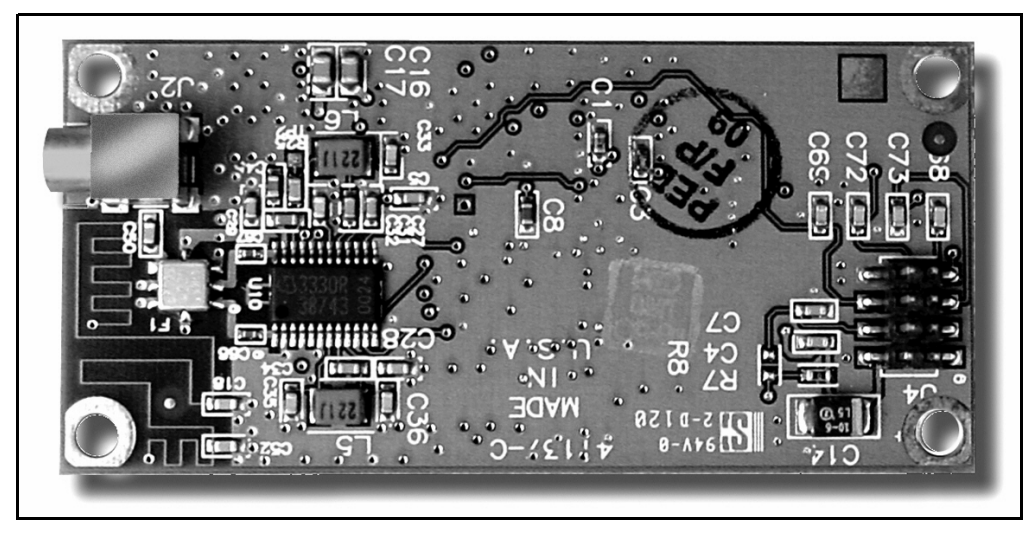

Figure 1.2 shows the top layout of Trimble's MPM assembly:

Figure 1.2 Top MPM Assembly Layout

Figure 1.3 shows the bottom layout of Trimble's MPM assembly:

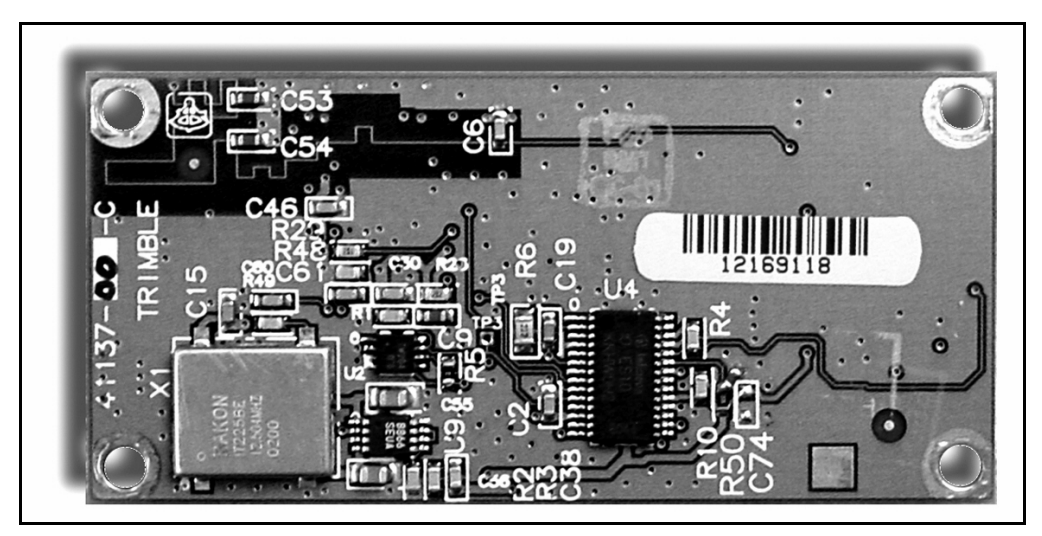

Figure 1.3 Bottom MPM Assembly Layout

# <span id="page-22-0"></span>**1.3.2 Motherboard**

The MPM interface motherboard includes  $a + 9$  to  $+32$  VDC input software switching power supply that provides a regulated +3.3 VDC to the MPM receiver. It also converts the TTL level I/O to RS-232 for a direct interface to the computer. The motherboard provides an open collector interface for the PPS. The input voltage must be between +9 VDC and +32 VDC and is input to the board through a 3-pin circular connector of which only two pins are used. Supplying power outside the specified input range will damage the board.

Although there are two communication ports on the motherboard, only one is available for use by the MPM (Port 1).

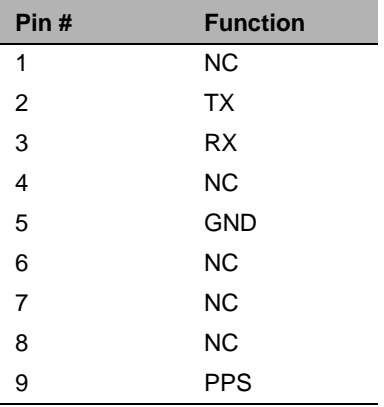

The pin identities for PORT 1 are:

*Note – Due to the open-collector interface, through the 9-pin RS-232 port, the polarity of the PPS signal is inverted. The pulse is a 4*  $\mu s$ *negative-going pulse with the falling edge synchronized to UTC. When removed from the motherboard, the receiver provides a positive-going TTL level pulse, with the rising edge synchronized to UTC.* 

# <span id="page-23-0"></span>**1.3.3 Antenna**

The Antenna supplied with the Starter Kit is a 3.3 VDC patch antenna with integrated cable and connector for terminating to the interface unit. This is an active antenna with  $+28$  dB of gain. The MPM requires approximately 10 dB to 14 dB of gain at the antenna connector on board for best performance.

# **1.3.4 Power Supply**

There are two ways to power the MPM Starter Kit using either the DC power cable or the AC/DC converter.

For DC:

- 1. Connect the terminated end of the power cable to the power connector on the interface unit.
- 2. Connect the red lead to positive voltage  $(+9 \text{ to } +32 \text{ VDC})$ .
- 3. Connect the black lead to GND.

The yellow lead is not used.

For AC:

- 1. Connect the output cable of the converter to the 3-pin power connector on the interface unit.
- 2. Using an appropriate three-prong AC power cable (not provided), connect the converter to an AC wall socket (110 VAC or 220 VAC).

# **1.3.5 Software**

See [Chapter 2, Using the Starter K](#page-24-0)it.

# **CHAPTER 2**

# <span id="page-24-0"></span>**<sup>2</sup> Using the Starter Kit**

# **This chapter includes the following topics:**

- [Touring the Sample Application](#page-25-0)
- [Running the FirstGPS Starter Kit for the First Tim](#page-25-0)e
- [Running the FirstGPS Starter Ki](#page-27-0)t
- [FirstGPS Monitor Main User Interface](#page-28-0)
- [FirstGPS Monitor Features](#page-31-0)
- [Configuring FirstGPS Monitor for the Output Protoco](#page-40-0)ls

# <span id="page-25-0"></span>**2.1 Touring the Sample Application**

This section provides a brief overview of the FirstGPS Starter Kit and Monitor program.

The Monitor program is a graphical user interface (GUI) application, which exercises the Trimble FirstGPS software library to generate position, time, and velocity information in a user-friendly visual Windows environment. The program allows performance evaluation of the FirstGPS platform running on the Microsoft Windows 95, 98, NT or 2000 operating environment.

# **2.2 Running the FirstGPS Starter Kit for the First Time**

This section describes how to set up the FirstGPS Starter Kit. (The FirstGPS Monitor program is referred to as *the GUI*.)

To set up the FirstGPS Starter Kit:

- 1. Connect the motherboard to a 9–32 VDC power supply.
- 2. Attach the antenna cable to the connector on the motherboard and place the antenna where over half the sky is visible.

*Note – Windows with reflective glass or wire mesh can sometimes block the GPS signal.* 

- 3. Use an RS-232 cable to connect Port 1 on the motherboard to a serial COM port on your PC.
- 4. Run the GUI.

The FirstGPS Starter Kit CD installs the GUI to your C:\Program Files\Trimble\FirstGPS folder.

If this is the first time the program has been run, the application settings window shown below appears.

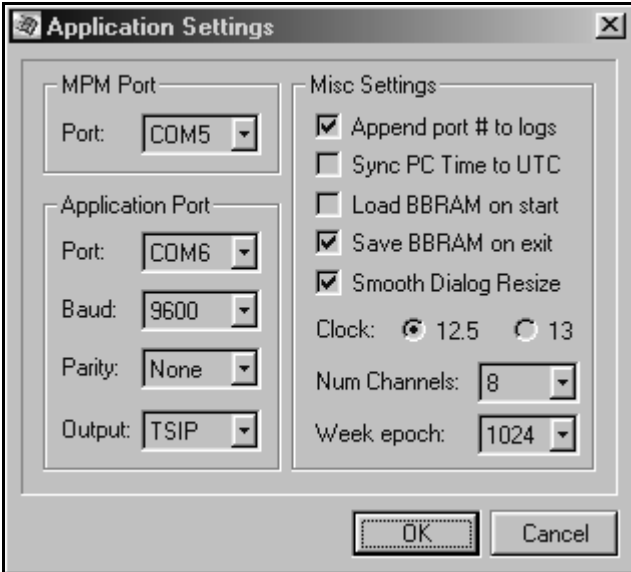

Be sure to select the correct application settings before running the MPM kit:

- 1. Set the *MPM Port* to the name of the COM port on the PC used to connect with the MPM.
- 2. Select the *Save BBRAM on exit* check box.

This will provide a faster Time to First Fix (TTFF).

- 3. Set *Clock* to 12.504 MHz.
- 4. Set *Num Channels* to 12.
- 5. Set *Week epoch* to 1024.

This includes all dates between August 22, 1999 and March 2019.

To modify these or other application settings at a later time, from the *FirstGPS Monitor* menu[, page 1](#page-28-0)7, select *Configure / Settings.*

# <span id="page-27-0"></span>**2.3 Running the FirstGPS Starter Kit**

When the *FirstGPS Monitor* main window appears, shown o[n page 1](#page-28-0)7, the GPS engine is ready to start.

To launch the GPS engine (FirstGPS library):

• Select *Initialize / Start GPS*.

If the application fails to initialize, a startup failed message is displayed in the status bar on the bottom left of the main window. If this occurs, please check that:

- The COM port settings are correct in the application settings.
- The serial cable is connected between Port 1 of the MPM and the PC's COM port.
- The MPM kit is powered up with a correct DC power source.

To stop the GPS function after the GUI has been running:

• Select *Initialize / Stop GPS*.

This shuts down the FirstGPS library and the MPM. You can then exit the GUI.

*Note – If the GUI is still running when the MPM unit is disconnected from the power source, you must restart the GUI application.* 

# <span id="page-28-0"></span>**2.4 FirstGPS Monitor Main User Interface**

The *FirstGPS Monitor* main window of the program, shown below, is divided into eight sections. Once the GPS is running and the program is communicating with the MPM kit, these sections are updated dynamically with current GPS information.

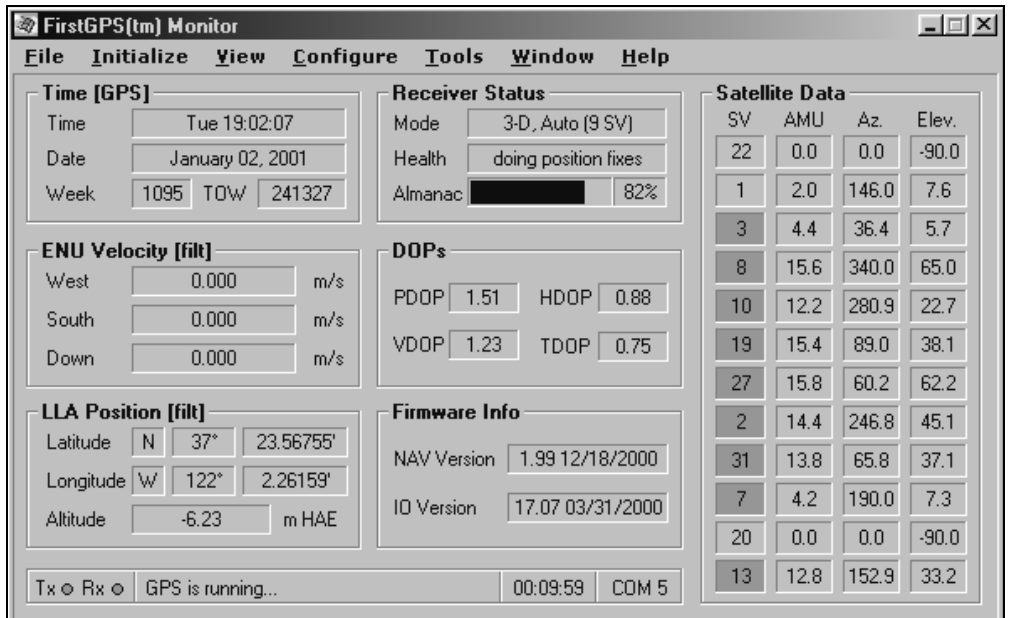

# **2.4.1 Time [GPS]**

The *Time* panel displays the following, relative to GPS or UTC depending on the output options. (Refer to *[Timing Output](#page-34-0)*, page 23.)

- *Time* the day of the week, and time in hours: minutes: seconds
- *Date –* month, day, and year
- *Week* and *TOW* the current GPS week number and **t**ime **o**f **w**eek respectively.

For more information, refer to *[navGetCompactTime](#page-72-0)*, page 61.

# <span id="page-29-0"></span>**2.4.2 ENU Velocity [filt]**

*ENU Velocity* is the current velocity (updated every second) in the East-North-Up directions, in meters per second. For more information, refer to *[navGetLastFix](#page-77-0)*, page 66.

# **2.4.3 LLA Position [filt]**

*LLA Position* is the current position (updated every second) in Latitude-Longitude-Altitude coordinates. Units are degrees and minutes relative to the WGS-84 datum. For latitude, *N* and *S* denote North and South; for longitude, *E* and *W* denote East and West. Altitude is computed in meters, referenced either to mean sea level or to the WGS-84 ellipsoid depending on the output options. For more information, refer to *[navGetLastFix](#page-77-0)*, page 66.

# **2.4.4 Receiver Status**

*Receiver Status* displays current receiver information:

- *Mode* the operating mode: 2D or 3D, Automatic or Manual
- *Health* the health of the FirstGPS library
- *Almanac* the status of the collected GPS almanac pages

The window also shows how much of the almanac has been collected and displays the message complete & current when the almanac collection has been completed. For more information, refer to *[navGetNavStatus](#page-79-0)*, [page 68](#page-79-0), and *[navGetSvSelections](#page-86-0)*, page 75.

# <span id="page-30-0"></span>**2.4.5 DOPs**

*DOPs* is the abbreviation for **D**ilution **O**f **P**recision numbers. These numbers are roughly associated with accuracy: the larger the numbers are, the less accurate the fix is.

The two most useful numbers are Horizontal DOP (HDOP), proportional to horizontal position accuracy, and Vertical DOP (VDOP). Position DOP (PDOP) is for three-dimensional position accuracy, and Time DOP (TDOP) is used for time accuracy. For more information, refer to *[navGetLastFix](#page-77-0)*, page 66, and to the Glossary.

# **2.4.6 Firmware Info**

*Firmware Info* is the firmware version of the FirstGPS library and the firmware version of the MPM. For more information, refer to *[navGetNavVersion](#page-80-0)*, page 69.

# **2.4.7 Satellite Data**

Satellite Data is the current satellite tracking information for each IO channel:

- *SV* satellite identifier (PRN). If the PRN is against a green background, that satellite is usable for fixes.
- *AMU* the signal strength (in AMUs)
- $Az azimuth$
- *Elev.* elevation in degrees, if known. When elevation is unknown, the value 90 or –90 is displayed.

For more information, refer to *[navGetChStatus](#page-71-0)*, page 60 and *[navGetSvSelections](#page-86-0)*, page 75.

# <span id="page-31-0"></span>**2.4.8 Program Status**

This section of the window has no title. It is located at the bottom of the window. Program Status indicates:

- Status of the serial connection between PC and MPM
- Status of the FirstGPS library
- Time since power-up
- Name of the COM port on the PC

# **2.5 FirstGPS Monitor Features**

The menu bar in the FirstGPS Monitor main windo[w, page 1](#page-28-0)7, contains seven menus, as shown below.

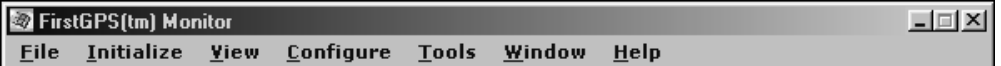

The following sections describe these menus.

# **2.5.1 File Menu**

Use *File / Exit* to close the *FirstGPS Monitor* window.

# **2.5.2 Initialize Menu**

The following sections describe the six *Initialize* menu items.

# **Start / Stop GPS**

When the GPS engine is not running, this menu item displays *Start GPS*. To start the GPS engine, select this item.

When the GPS engine is running, this menu item displays *Stop GPS*. To stop the GPS engine, select this item. *Stop GPS* will also save important parameters to Battery Backed-up RAM (BBRAM).

# **Cold Reset**

Select *Initialize / Cold Reset* to restart the GPS engine and perform a firmware reset after erasing all of the collected GPS data such as the almanac and ephemeris. Cold resets result in a TTFF of 2 to 3 minutes.

# **Warm Reset**

Select *Initialize / Warm Reset* to restart the GPS engine and perform a firmware reset after erasing the ephemeris from the collected GPS data. Performing a warm reset assumes that you have operated the MPM long enough to collect almanac information and calculate PVT. A typical warm reset results in a TTFF of about 50 seconds.

# **Hot Reset**

Select *Initialize / Hot Reset* to restart the GPS engine and perform a firmware reset without erasing any collected GPS data. Performing a hot reset assumes that you have operated the MPM long enough to collect almanac and ephemeris information and calculate PVT. A typical hot reset results in a TTFF of about 15 seconds.

# **Set 2D Ref Altitude**

Select *Initialize / 2D Ref Altitude* to prompt for a reference altitude for the receiver while operating in the 2D mode.

# **PPS Output**

Select *Initialize / PPS Output* to enable the PPS output on the MPM board.

# <span id="page-33-0"></span>**2.5.3 View Menu**

The following sections describe the sixteen *View* menu items.

#### **Plots**

Select *View / Plots* to display a *Real-time Position Plot* and a *Real-time Sky Plot*.

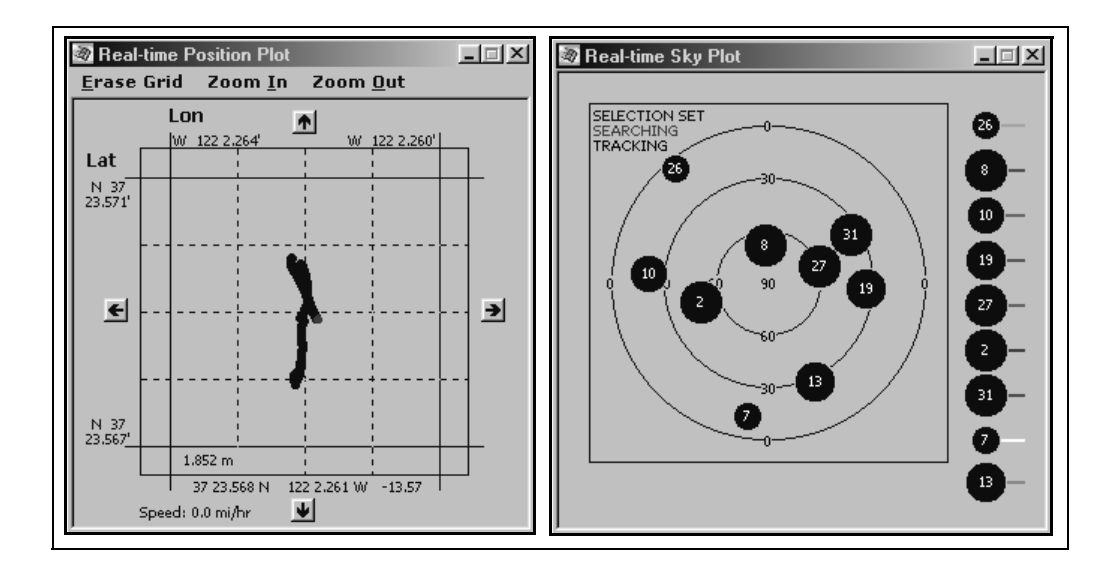

# **Protocol Output**

Select *View / Protocol Output* to view output data in the industrystandard NMEA protocol in a separate window. Click **Configure** in the output window to set up the protocol output options.

When you select to view NMEA output, the window displays ASCII NMEA sentences.

# <span id="page-34-0"></span>**Position Output**

Select *View / Position Output* to change the output position format, either latitude / longitude / altitude or Cartesian Earth-Centered-Earth-Fixed (ECEF) coordinates.

# **Velocity Output**

Select *View / Velocity Output* to change the output velocity format, either East / North / Up or ECEF coordinates.

# **Timing Output**

Select *View / Timing Output* to change the output time format, either GPS or UTC reference. The difference between UTC and GPS is equal to the number of leap seconds added since 1970.

# **Signal Level Output**

Select *View / Signal Level Output* to change the satellite signal level output format to either AMU or CNO. For definitions of these terms, see [page 83](#page-94-0).

The signal level is displayed in the *Satellite Data* section of the main application window.

# **Almanac Pages**

Select *View / Almanac Pages* to display GPS data for each of the collected satellite almanac pages. Refer to the *ICD-GPS-200* specification for definitions of the almanac terms.

# **Almanac Health**

Select *View / Almanac Health* to display GPS data for the almanac health page. For more information, refer to the *[npNavStatusTy](#page-57-0)pe*, *[ulAlmHealthStatus](#page-58-0)* parameter o[n page 4](#page-58-0)7.

#### **Ephemeris Pages**

Select *View / Ephemeris Pages* to display GPS data for each of the collected satellite ephemeris pages. Refer to the *ICD-GPS-200* specification for definitions of the ephemeris terms.

#### **Ionosphere Info**

Select *View / Ionosphere Info* to display GPS data for the ionospheric model data page. Refer to the *ICD-GPS-200* specification for definitions of the ionosphere information terms.

# **UTC Page Info**

Select *View / UTC Page Info* to display GPS data for the UTC data page. Refer to the *ICD-GPS-200* specification for definitions of the UTC data terms.

# **GPS System Message**

Select *View / GPS System Message* to display GPS system messages for each satellite. Refer to the *ICD-GPS-200* specification for definitions of the GPS system messages.

#### **Oscillator Offset**

Select *View / Oscillator Offset* to display the MPM's oscillator bias and drift (updated every second). For more information, refer to *[navGetOscStatus](#page-81-0)*, page 70.

#### **Channel Tracking Status**

Select *View / Channel Tracking Status* to hide or display the *Satellite Data* section in the main window of the program. For more information, refer to *[navGetChStatus](#page-71-0)*, page 60 and *[navGetSvSelections](#page-86-0)*, page 75.
#### **Satellite Visibility**

Select *View / Satellite Visibility* to display the *Satellite Visibility* window which shows elevation angles of all satellites.

#### **Temperature**

Select *View / Temperature* to start the IO's temperature sensor reports. For more information, refer to *[navStartTempMeas](#page-89-0)*, page 78 and *[navGetTempParams](#page-87-0)*, page 76.

#### **2.5.4 Configure Menu**

The following sections describe the five *Configure* menu items.

#### **Receiver Configuration**

Select *Configure / Receiver Configuration* to configure the FirstGPS firmware parameters. For more information, refer to *[navGetNavConfig](#page-78-0)*, page 67.

#### **Filter Configuration**

Select *Configure / Filter Configuration* to configure the FirstGPS filter parameters.

#### **Protocol Configuration**

Select *Configure / Protocol Configuration* to configure NMEA protocol output options. For information on how to enable NMEA output, see [Configuring FirstGPS Monitor for the Output Protocols,](#page-40-0)  [page 29](#page-40-0).

#### **Data Logging**

Select *Configure / Data Logging* to configure a data logging option. You can log position fix data to a file in two different formats:

- Tab-delimited ASCII text
- Industry-standard NMEA ASCII text

#### **Settings**

Select *Configure / Settings* to configure the FirstGPS Monitor parameters. The descriptions of the parameters in the *Application Settings* window follow:

- *MPM Port* the serial communication port number to which the MPM unit is connected through the RS-232 interface.
- *Application Port* The output protocols port settings. This must be a port different from the MPM port. The PC must have at least one more serial port (in addition to the one used for the MPM port) to use the Output Protocols feature.
- *Append port # to logs* Select this check box to append the MPM port number to the log file names, if any log options are enabled through the *Configure | Data Logging* menu item.
- *Sync PC time to UTC*  Select this check box to synchronize the local PC time to UTC, once the MPM unit has started running and the exact time is known.
- *Load BBRAM on start* This option enables loading the BBRAM file to the FirstGPS library when connecting to the MPM unit. The BBRAM file contains the GPS system data such as:
	- the almanac
	- ephemeris
	- UTC
	- IONO(sphere) information

Loading the current BBRAM file allows for faster TTFF.

This file does not come with the distribution of the FirstGPS Monitor application. Rather, it is generated automatically when the application runs for the first time and the *Save BBRAM on exit* option is selected. Usually, it takes about 15 minutes of tracking GPS signals before the BBRAM file is completely filled with GPS almanac pages. On consecutive starts, if the FirstGPS Monitor has been properly stopped (using the *Initialize / Stop* menu item), the BBRAM file is saved in the same directory as the GUI executable. Having this file available at the next power-up makes the TTFF much faster.

- *Save BBRAM on exit* This option enables the generation of the BBRAM file as described in the previous paragraph.
- *Smooth Dialog Resize* This option enables a smooth slide-out effect when various GUI dialog boxes are displayed.
- *Clock* This option enables selection of the LO to 12.504 MHz or 13.000 MHz. The MPM in the Starter Kit comes with a 12.504 MHz crystal. The FirstGPS library will not run unless the *Clock* option is properly set.
- *Num Channels* This option enables selection of the number of channels of the MPM unit. The MPM comes with 12 channels.
- *Week Epoch* This option enables selection of the week epoch number, which is the number of 1024 week periods since 6 January 1980.

#### **2.5.5 Tools Menu**

The following sections describe the three *Tools* menu items.

#### **TTFF Test Setup**

Select *Tools / TTFF Test Setup* to configure and run a time-to-first-fix (TTFF) test.

#### **TTFF Statistics**

Select *Tools / TTFF Statistics* to display TTFF statistics.

#### **Position Accuracy**

Select *Tools / Position Accuracy* to display the position accuracy relative to the specified reference position. By default, the reference position is the first position fix generated by the FirstGPS library. This feature is useful only when the MPM is stationary and its exact position is known.

#### **2.5.6 Window Menu**

The *Window* menu offers one item:

#### **Always On Top**

Select *Window / Always on Top* to have the GUI window always visible on the screen (never overlapped by other windows).

#### **2.5.7 Help Menu**

The *Help* menu offers two items:

#### **Product Info**

Select *Help / Product Info* to display product information. For more information, refer to *[navGetNavVersion](#page-80-0)*, page 69.

#### **About**

Select *Help / About* to display the *About* dialog with copyright and contact information.

# <span id="page-40-0"></span>**2.6 Configuring FirstGPS Monitor for the Output Protocols**

The FirstGPS Monitor supports NMEA, the industry-standard ASCII output protocol, which can be used through a serial interface from a PC COM port.

To configure the FirstGPS Monitor for NMEA output, you must specify the application port in the program settings using *Configure / Settings* from the main menu. The application port must be a COM port different from the one connected to the MPM unit. Set the application port parameters as desired. The default NMEA parameters are: 4800 baud, none, 8, 1.

NMEA outputs can be viewed on an ASCII terminal emulation program, such as Hyperterm. This program is typically used on a second computer. A single computer can be used provided that there are three COM ports (one for MPM, one for NMEA protocol, and one for the ASCII output program). An RS-232 null modem should be used for PC-to-PC communications.

#### Using the Starter Kit

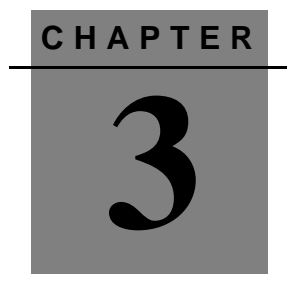

# **<sup>3</sup> Software Integration**

#### **In this chapter:**

- [Overview](#page-43-0)
- [Power-Up and Power-Down](#page-43-0)
- [Polled vs. Event-Driven Data Collection](#page-44-0)
- [Event vs. API Table](#page-46-0)

# <span id="page-43-0"></span>**3.1 Overview**

The FirstGPS software library runs as a library to a host application under a Real-Time Operating System (RTOS). This chapter discusses a few of the design implementation issues.

# **3.2 Power-Up and Power-Down**

The FirstGPS software is provided as a static library. It must be linked with the user-defined application task (AppTask) to generate object code that can be loaded onto a target environment and run. It is the AppTask's responsibility to start up and shut down the FirstGPS engine as required. The two API functions *[navGpsStart](#page-91-0)*, page 80, and *[navGpsShutDown](#page-90-0)*, page 79, are provided for that purpose.

Before any other API calls can be made, the AppTask must call *[navGpsStart](#page-91-0)*, page 80, once to power up the GPS engine. In response to this call, two events are generated:

- NAV POWER ON ACK The first event is generated immediately after the call to *navGpsStart* and indicates that a request to power up has been received, and that the GPS engine is starting up.
- NAV START UP COMPLETE The second event is generated a few moments later to indicate that the FirstGPS library and the IO have successfully started and are running.This may take up to 3 seconds, depending on the hardware and RTOS.

After the second event has been received, the AppTask may use other FirstGPS API functions to retrieve library data. In addition, any API calls that configure library components (such as the receiver or filter configuration) must also be called at this time, if required.

<span id="page-44-0"></span>When GPS operation is not required, the library can be shut down to decrease power consumption. To power down the library, the application must call *[navGpsShutDown](#page-90-0)*, page 79. In response to this call, the NAV\_READY\_TO\_SHUTDOWN event is generated as soon as the library is completely shut down. It may take up to several seconds before this event is generated.

# **3.3 Polled vs. Event-Driven Data Collection**

The FirstGPS library provides facilities for both polled and eventdriven data collection.

• Polled data collection involves the AppTask periodically calling FirstGPS API functions to retrieve various data from the library (position fix, almanac status, satellite data, and so on).

The AppTask assumes the responsibility of scheduling data collection. This type of data collection is useful when responding to manual requests for data, such as through a serial cable, keyboard, or touch-screen interface. Polled data is also useful when the AppTask has a timer-based scheduling mechanism to periodically collect, store, and/or process the data available through the API.

• Event-driven data collection allows the AppTask to quickly retrieve data through the API as soon as the data is generated by FirstGPS. The library generates an event whenever significant new data is available while the library is running. For example, every time the library computes a new position/velocity fix, a *New Position Fix Available* event is generated.

The library can generate several different types of events. The [Standard FirstGPS Event](#page-69-0)s table o[n page 5](#page-69-0)8 lists all of them. Based on the type of event generated, the AppTask calls a corresponding API function to retrieve data associated with the event. T[he Event vs. API](#page-46-0)  [Table, page 35](#page-46-0), lists FirstGPS events and the corresponding API function calls.

Whenever an event is generated, the event data structure is stored internally in a queue in the library. In order for the application task to know which events have been generated, a special API function, *[navGetEvent](#page-74-0)*, page 63, is used to retrieve FirstGPS events. This function blocks the calling task (for example, AppTask) until an event is generated at which point the task is resumed.

In a typical application, the AppTask runs in a simple loop, calling *navGetEvent* continuously. When an event is generated by the FirstGPS library, the function returns the event information, allowing the application task to call the API function corresponding to the generated event and process the data. After the event-specific processing is complete, the application task calls *navGetEvent* again and repeats the loop.

*Note – Event-driven data collection is the preferred method of using the FirstGPS API calls. Trimble recommends that polled data collection be used mainly when responding to queries for library data. For example, when a New Position Fix Available event is generated, the AppTask calls [navGetLastFix](#page-77-0), page 66, to retrieve the newly generated position fix data. The application should avoid scenarios where it constantly calls API functions, such as navGetLastFix on its own (scheduled by a timer or while running in an infinite loop).* 

For information on how to retrieve events properly, refer to the description of the API function *[navGetEvent](#page-74-0)*, page 63 .

# <span id="page-46-0"></span>**3.4 Event vs. API Table**

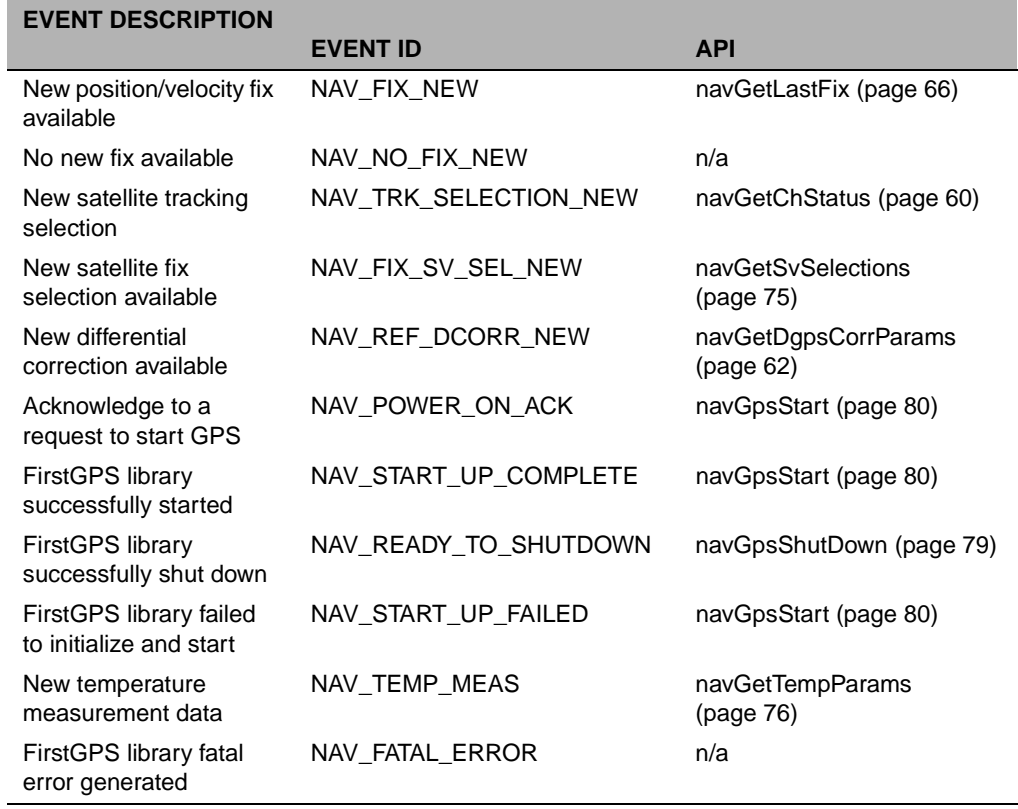

#### Software Integration

# **APPENDIX A**

# **<sup>A</sup> Using the FirstGPS API**

#### **In this chapter:**

- [Overview](#page-49-0)
- [Examples](#page-49-0)
- FirstGPS API [Simple Data Types](#page-49-0)
- [FirstGPS API Navigation Data Type](#page-50-0)s
- [FirstGPS API #define Directives and Enumerated Data Type](#page-61-0)s
- [FirstGPS API Return Types](#page-69-0)
- [FirstGPS API Function Description](#page-70-0)s

# <span id="page-49-0"></span>**1.1 Overview**

This appendix describes the FirstGPS API data types, return types, function descriptions, and so on.

# **1.2 Examples**

Refer to the sample application source code on the CD-ROM shipped with your Starter Kit. The examples illustrate how to use the API calls.

# **1.3 FirstGPS API - Simple Data Types**

The table below describes all the simple data types defined within the Navigation Platform.

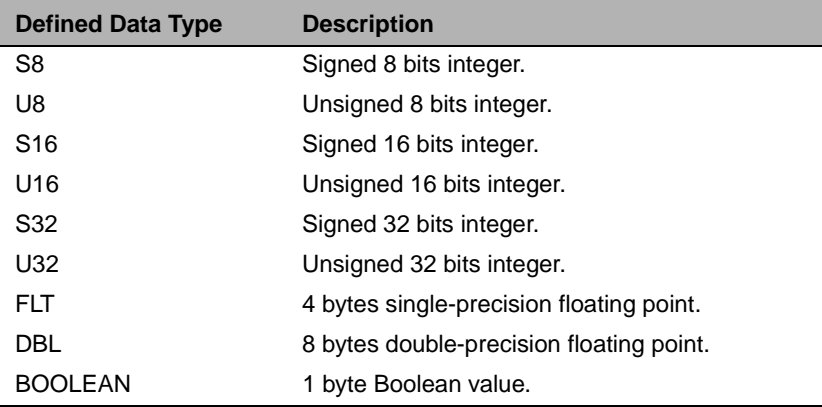

# <span id="page-50-0"></span>**1.4 FirstGPS API - Navigation Data Types**

The following subsections list all the data structures used for the Navigation platform. All bit field descriptions assume the convention that the least significant bit (LSB), the *first* bit, is bit 0.

# **1.4.1 npAllChStatusType**

*npAllChStatusType* is used to report the tracking status of all channels.

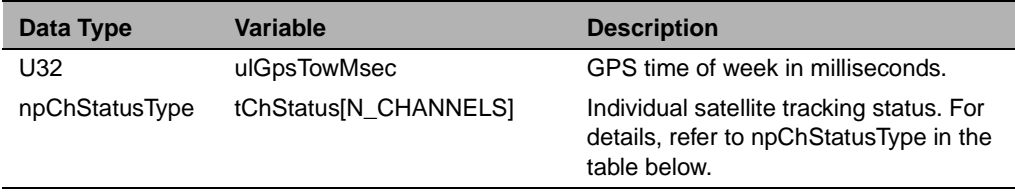

# **1.4.2 npChStatusType**

*npChStatusType* describes the tracking status for a channel.

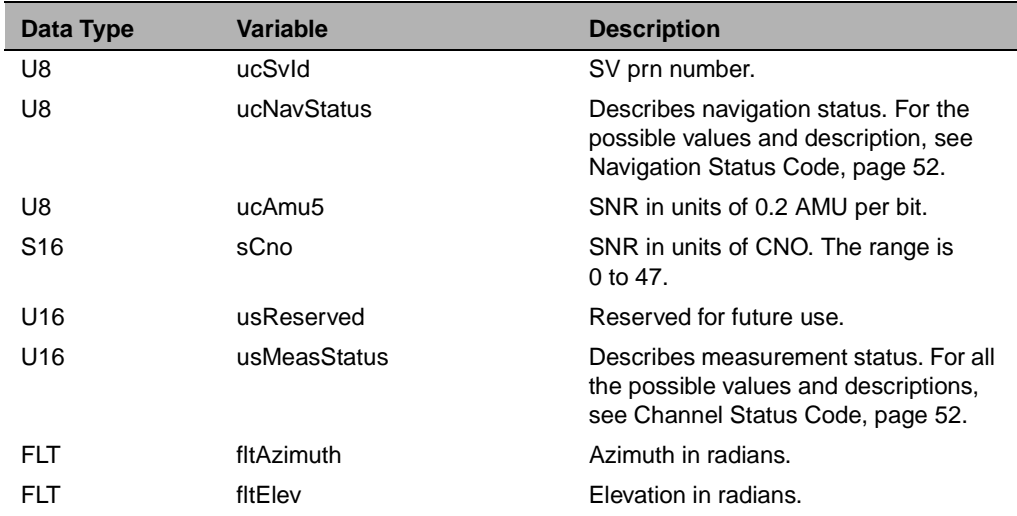

# **1.4.3 npCompTimeType**

*npCompTimeType* defines a minimal set of clock/time fields that can be used to do conversions between GPS time and SCOUNT.

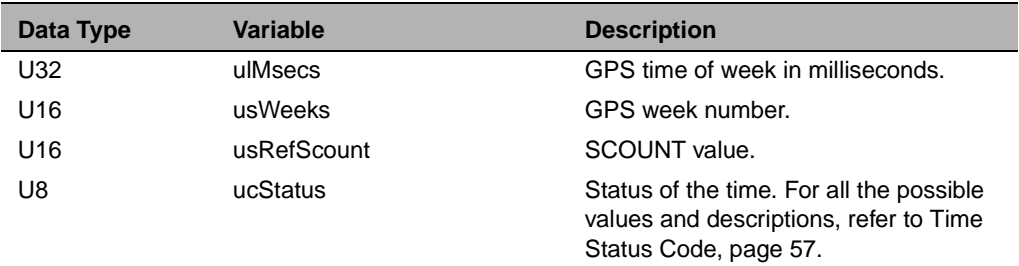

# **1.4.4 npDgpsCorrType**

*npDgpsCorrType* describes the differential correction block.

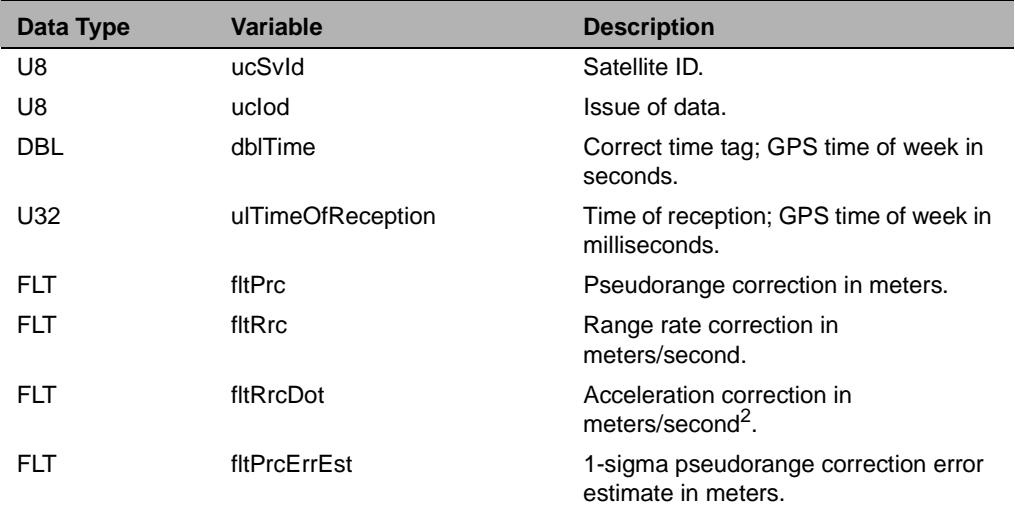

# <span id="page-52-0"></span>**1.4.5 npDopType**

*npDopType* contains a set of DOP (dilution of precision) parameters.

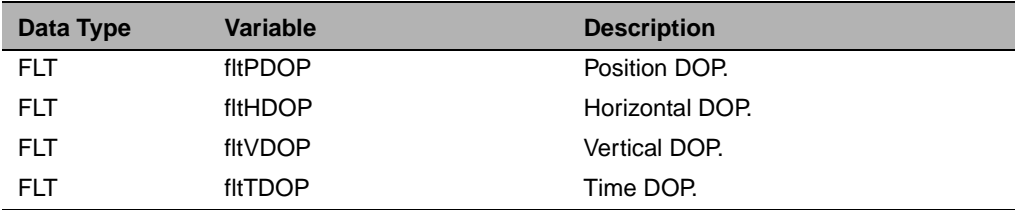

# **1.4.6 npErrorEstType**

*npErrorEstType* stores the system estimate of error of the produced fix. These are 1-sigma values and are computed based on the expected error from each satellite and the geometry of the constellation in use.

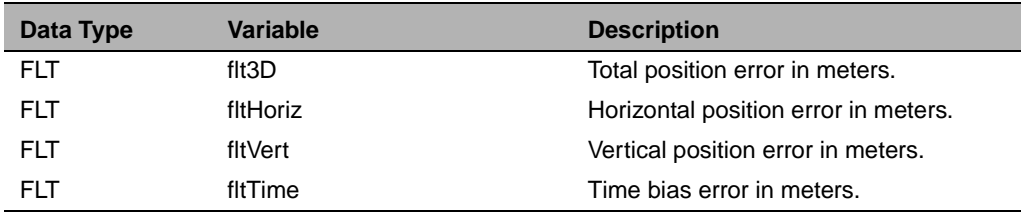

# **1.4.7 npFixChType**

*npFixChType* stores channel-dependent fix data.

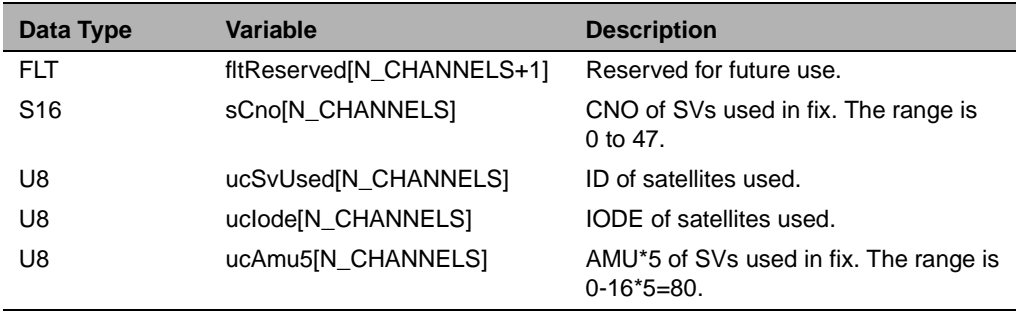

# **1.4.8 npFixSvSelType**

*npFixSvSelType* describes the current constellation of satellites used in the current position fix.

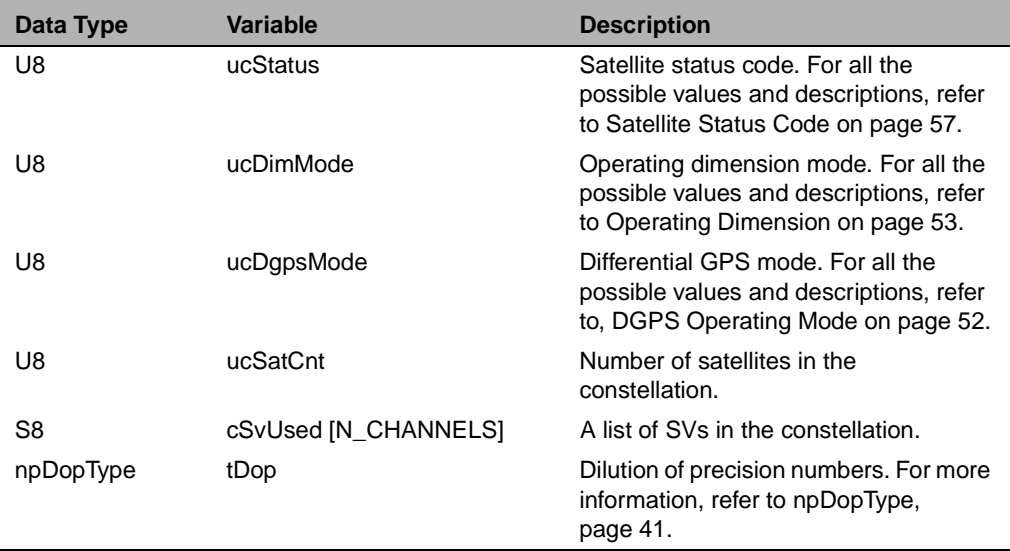

# **1.4.9 npFixType**

*npFixType* is used to store fix data.

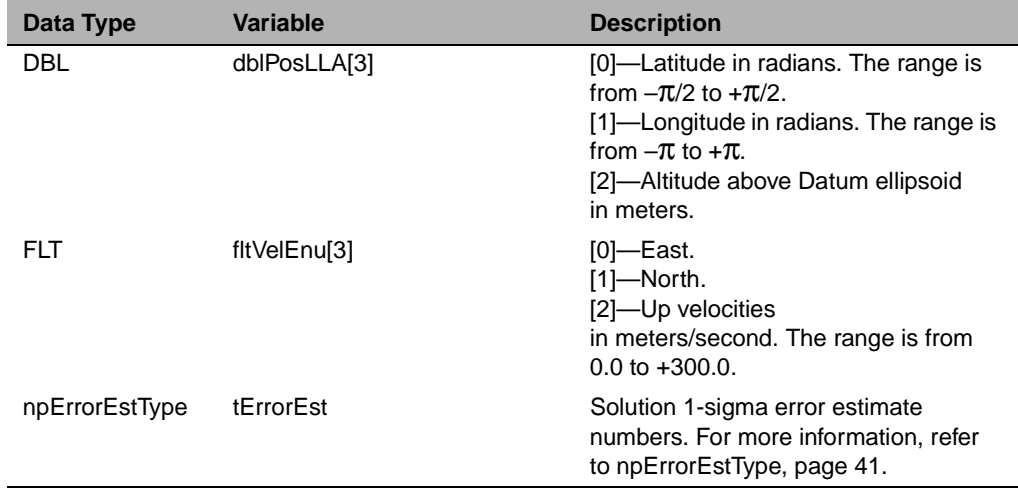

# **1.4.10 npNavConfigType**

*npNavConfigType* contains a set of parameters which maintains the configuration of a GPS receiver.

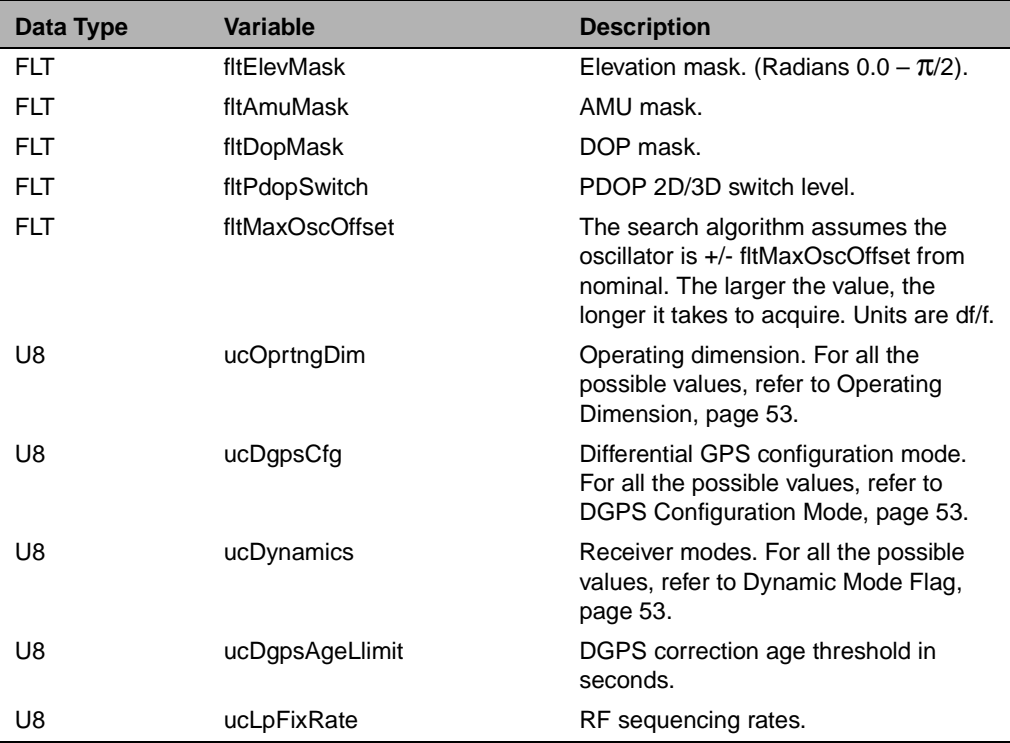

# **1.4.11 npNavFixType**

*npNavFixType* is used to store and report all pertinent information about the current fix.

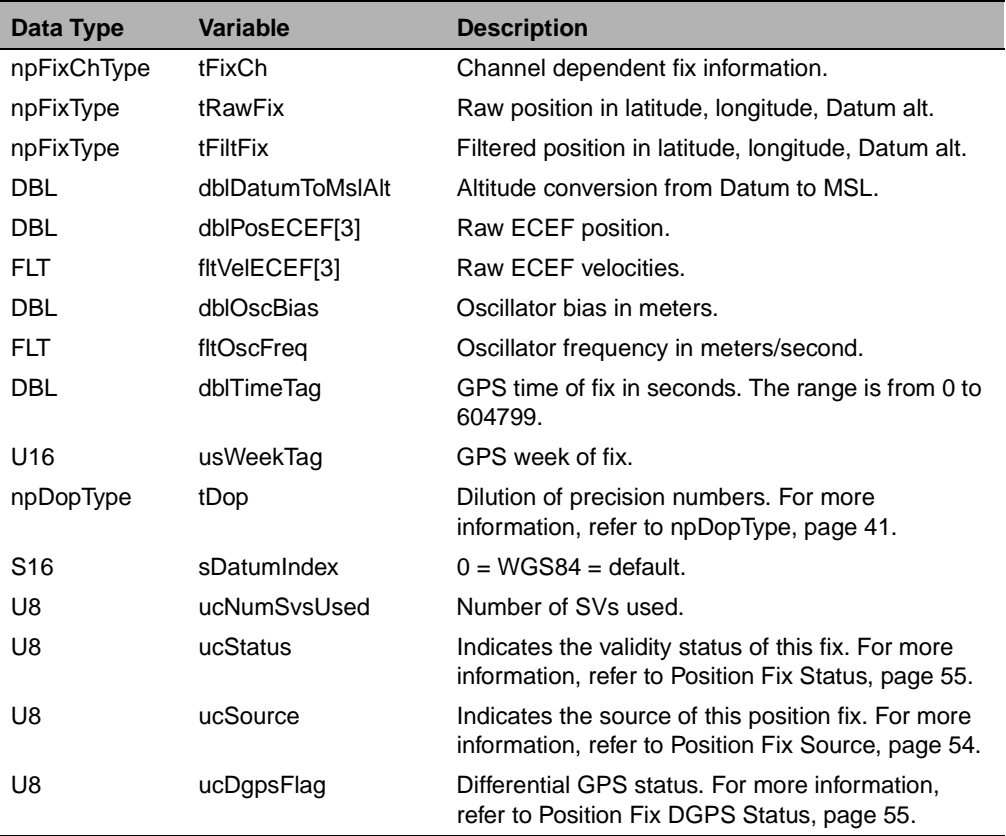

# **1.4.12 npNavStatusType**

*npNavStatusType* contains a set of status words for the following important data items:

- GPS position availability Specifies the state of the GPS position solution, that is, whether any position is available for use by the receiver or its source, and whether it came from outside the receiver or was computed internally.
- GPS time availability Specifies the state of the GPS time solution, that is, whether the time came from outside the receiver, from one satellite, or from a GPS fix.
- Receiver oscillator frequency offset availability Specifies whether the receiver has an estimate of its oscillator frequency offset and where it came from.
- Memory Specifies if any non-volatile memory was available when the receiver began the current start-up cycle.
- Ephemeris Each bit in this variable represents the ephemeris status of a particular satellite (1-32). The bit is one (1) if the ephemeris is in memory and valid. Otherwise the bit is zero (0). This field can be used to determine quickly if the receiver needs ephemeris data.
- Almanac Specifies the current status of the almanac. A field similar to the one described above is also available for the almanac to determine quickly if the receiver needs almanac data.

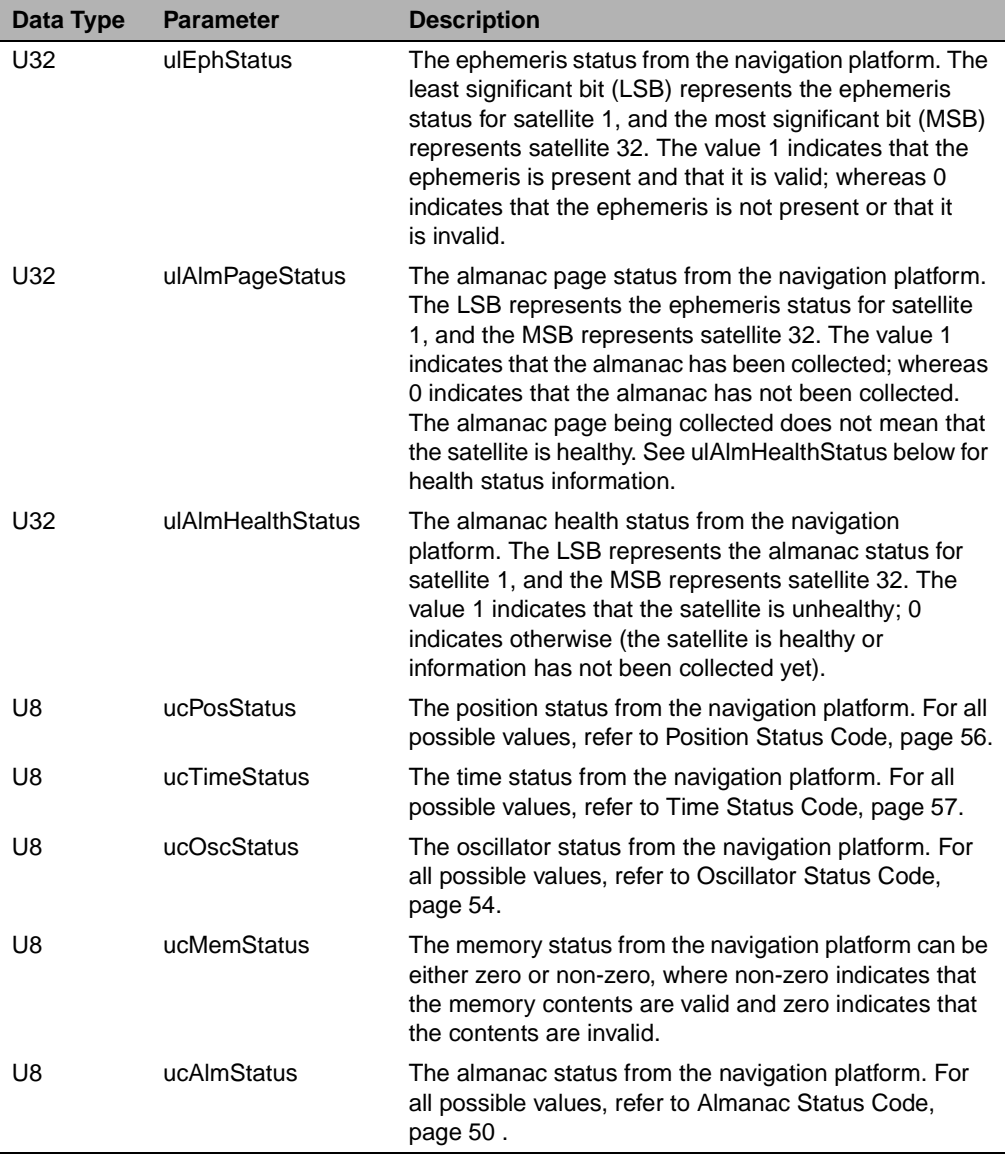

# **1.4.13 npOscStatusType**

*npOscStatusType* is a set of parameters describing the oscillator. The parameters, *ucHaveBias* and *ucHaveFreqOffset*, are flags indicating the current condition of the oscillator. For all the possible values, refer to [Oscillator Status Code, page 5](#page-65-0)4.

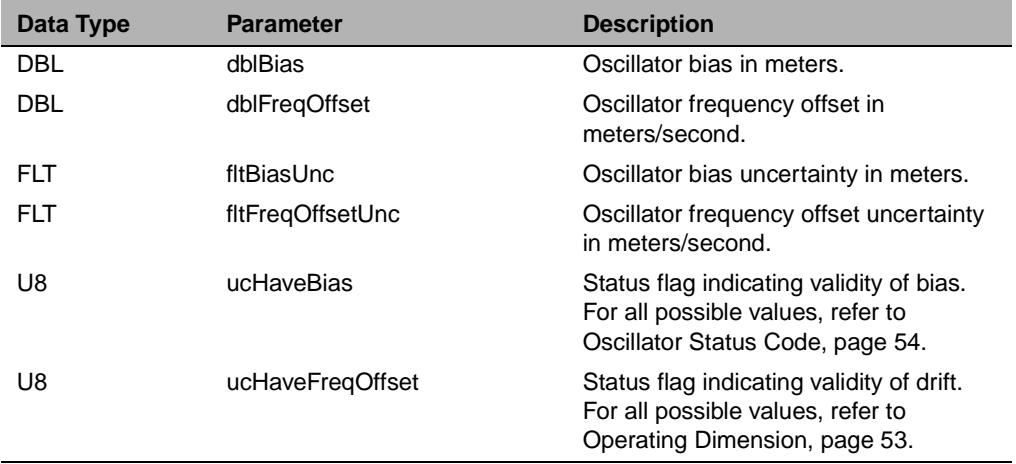

# **1.4.14 npTempMeasType**

*npTempMeasType* is a set of temperature measurement parameters.

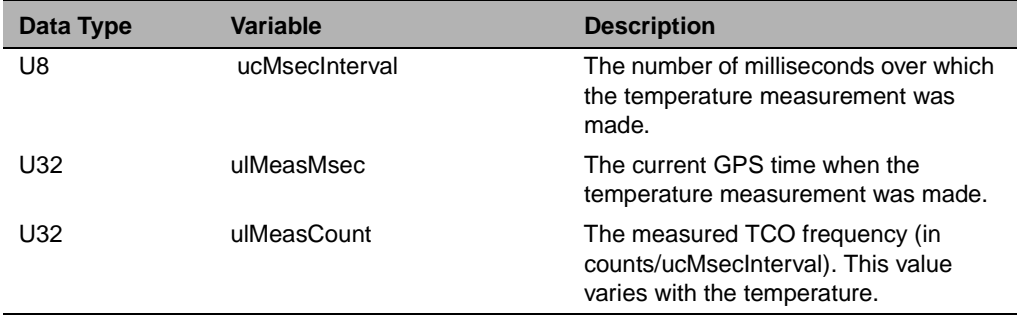

# **1.4.15 npVersionTagType**

*npVersionTagType* lists a complete description of a product version.

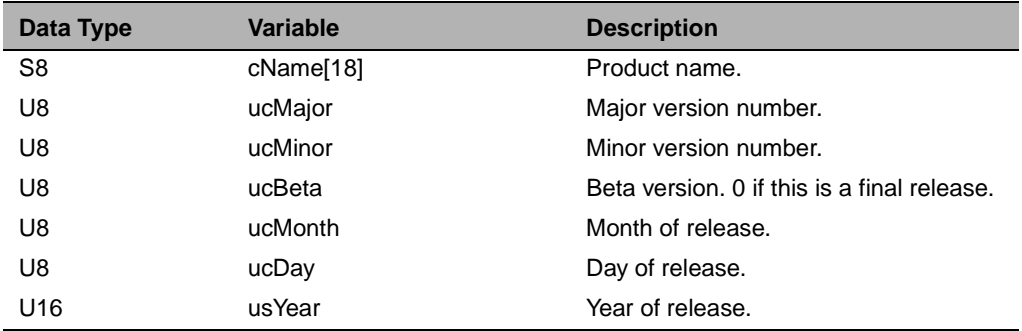

# **1.4.16 npVersionType**

*npVersionType* stores the version number for the measurement platform firmware, navigation platform API, navigation platform software, native RTOS, and native processor. For a detailed description, refer to *npVersionTagType*, page 49.

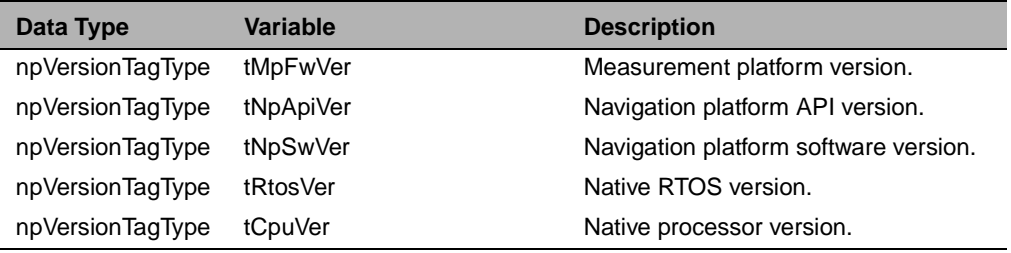

# <span id="page-61-0"></span>**1.5 FirstGPS API - #define Directives and Enumerated Data Types**

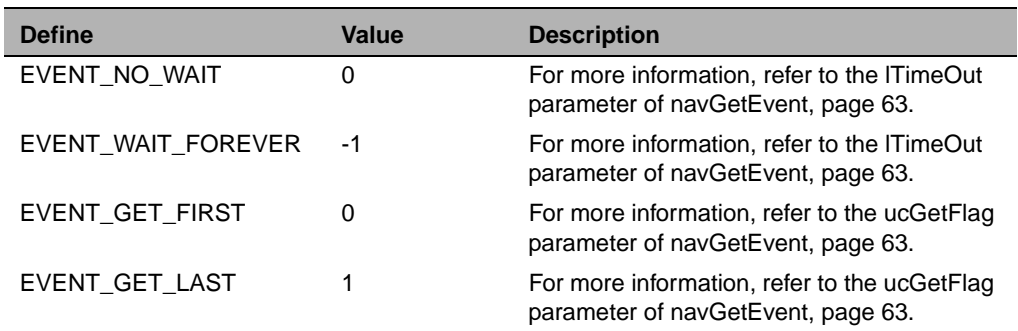

# **1.5.1 Event Handling Constants**

# **1.5.2 Almanac Status Code**

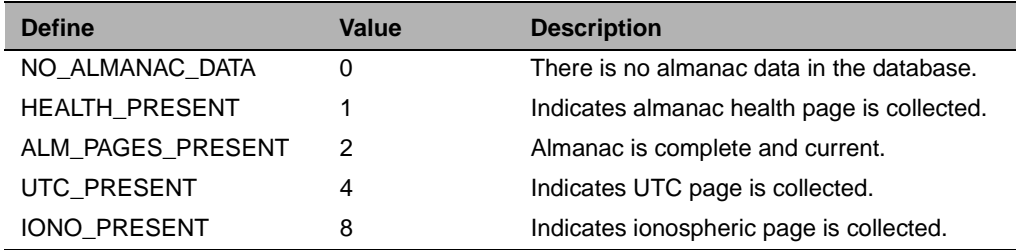

For the almanac status flag, if the value is 0, then there is no almanac data in the receiver. This is the normal situation after a cold reset. It is possible that a complete almanac was not collected before the receiver was turned off after a cold reset.

When the value is non-zero, some almanac pages are present in the receiver.

A value of 15 indicates the desired condition, namely that the almanac is complete and current.

The four bit positions in the byte indicate the presence of certain data:

- 1. The bit with value 1 set means that the receiver has an almanac health page. This page defines which satellites are present in the current GPS constellation.
- 2. If the receiver has an almanac health page, and if it has an almanac page for each satellite which is declared present, then the bit with value 2 will be set.
- 3. If the receiver has the UTC page, then the bit with value 4 will be set.
- 4. If the receiver has the IONO page, then the bit with value 8 will be set.

# **1.5.3 Channel Status Code**

<span id="page-63-0"></span>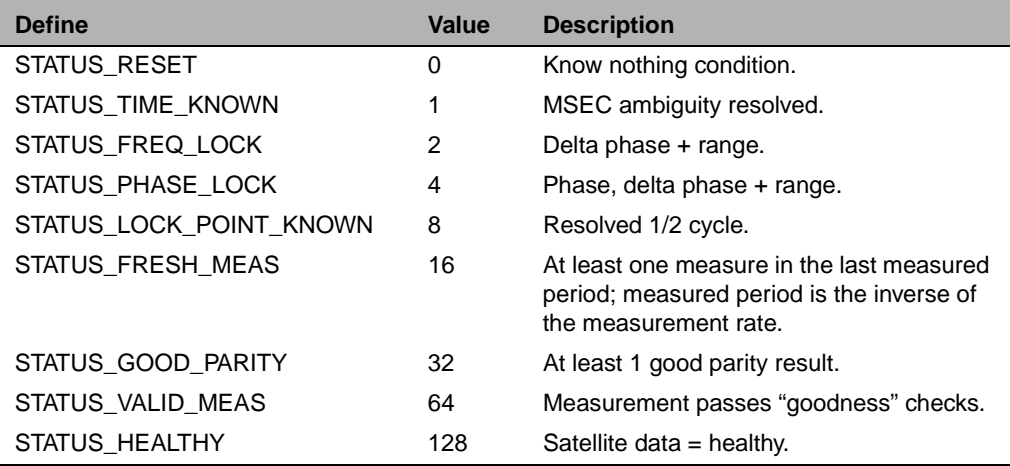

# **1.5.4 Navigation Status Code**

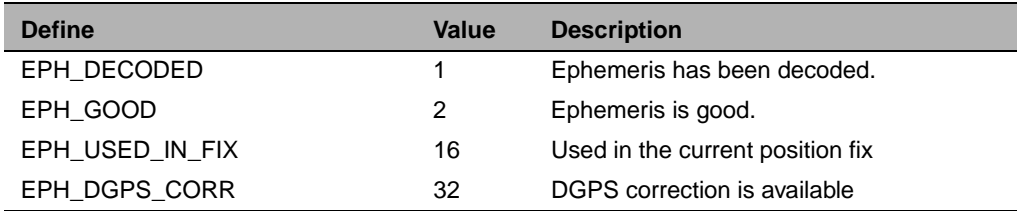

# **1.5.5 DGPS Operating Mode**

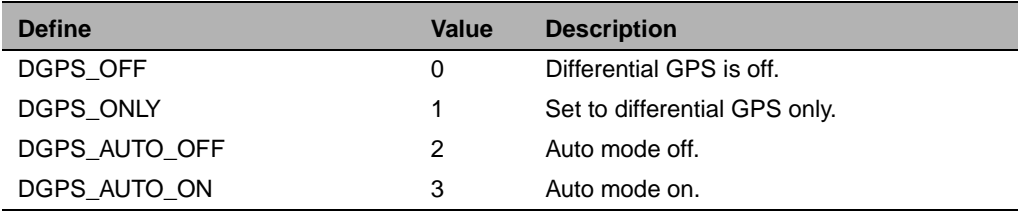

# **1.5.6 DGPS Configuration Mode**

<span id="page-64-0"></span>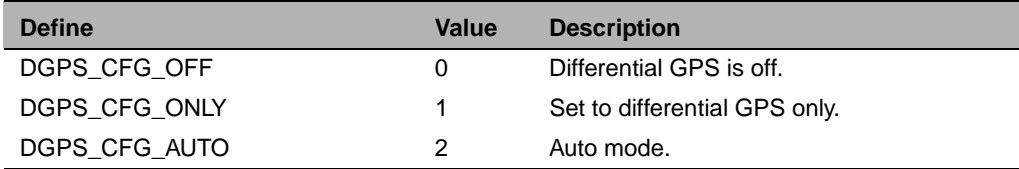

# **1.5.7 Dynamic Mode Flag**

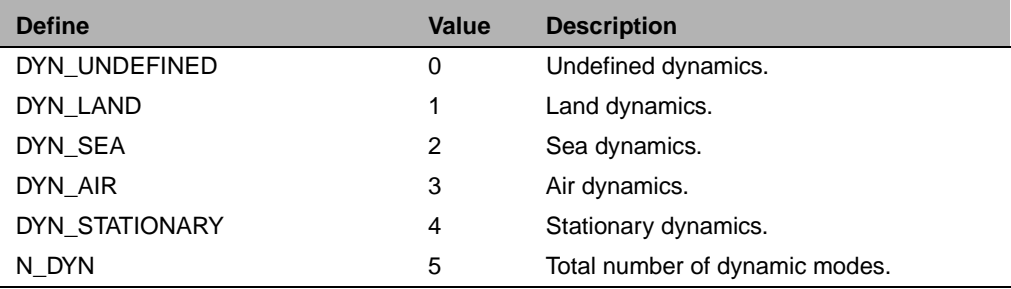

# **1.5.8 Operating Dimension**

These definitions are used when setting the receiver's operation mode or reporting fix satellite selection.

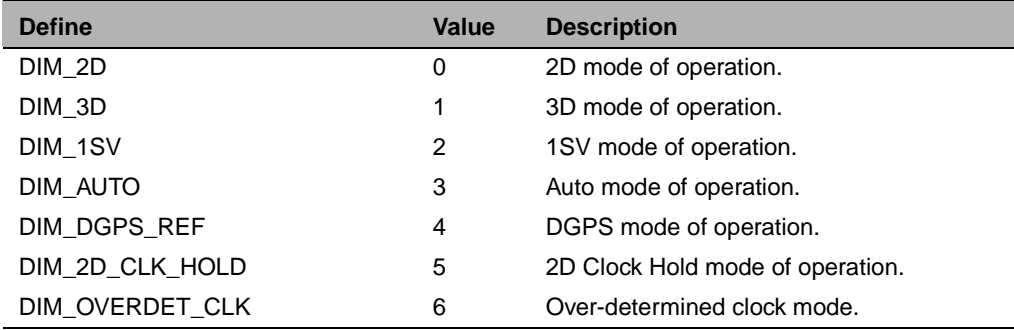

# <span id="page-65-0"></span>**1.5.9 Oscillator Status Code**

Status flag for the oscillator drift/bias used by the *ucHaveFreqOffset* and *ucHaveBias* fields in *npOscStatusType*.

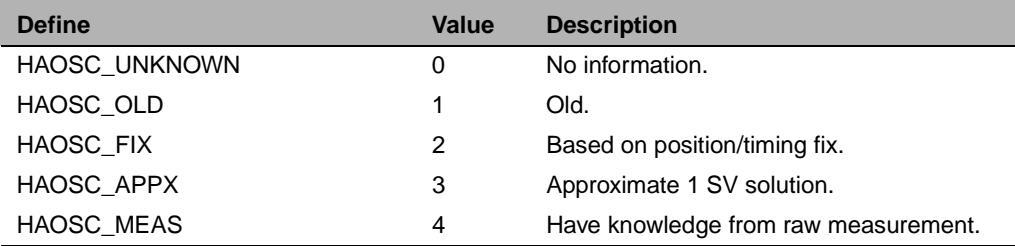

# **1.5.10 Position Fix Source**

Source of the current position fix contained in the *ucSource* field of the *navFixType* structure.

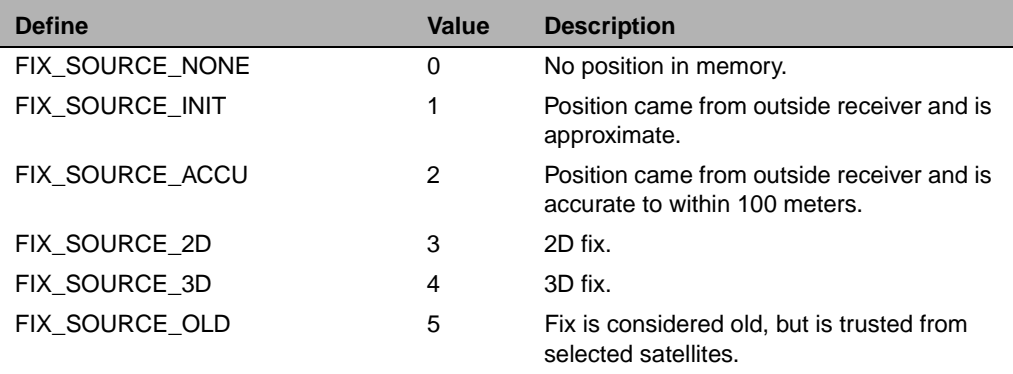

# <span id="page-66-0"></span>**1.5.11 Position Fix Status**

Status of the current position fix contained in the *ucStatus* field of the *navFixType* structure.

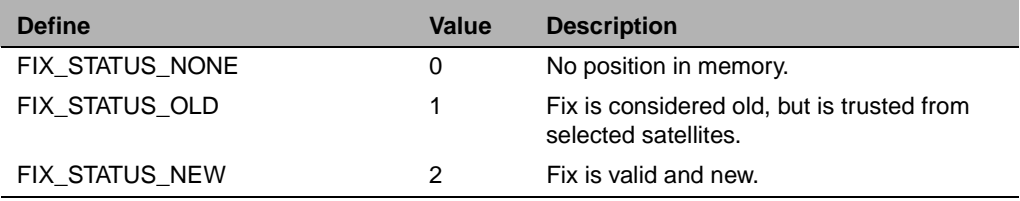

# **1.5.12 Position Fix DGPS Status**

Indicates if the position fix is differentially corrected.

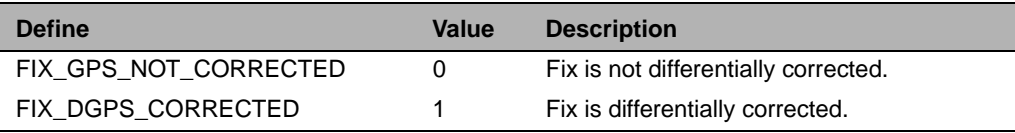

# <span id="page-67-0"></span>**1.5.13 Position Status Code**

Status flag *ucPosStatus* has the following valid values. Only the values  $(4-7)$  and  $(0x80+(4-7))$  should be considered to indicate that a valid position is available for output (navigation).

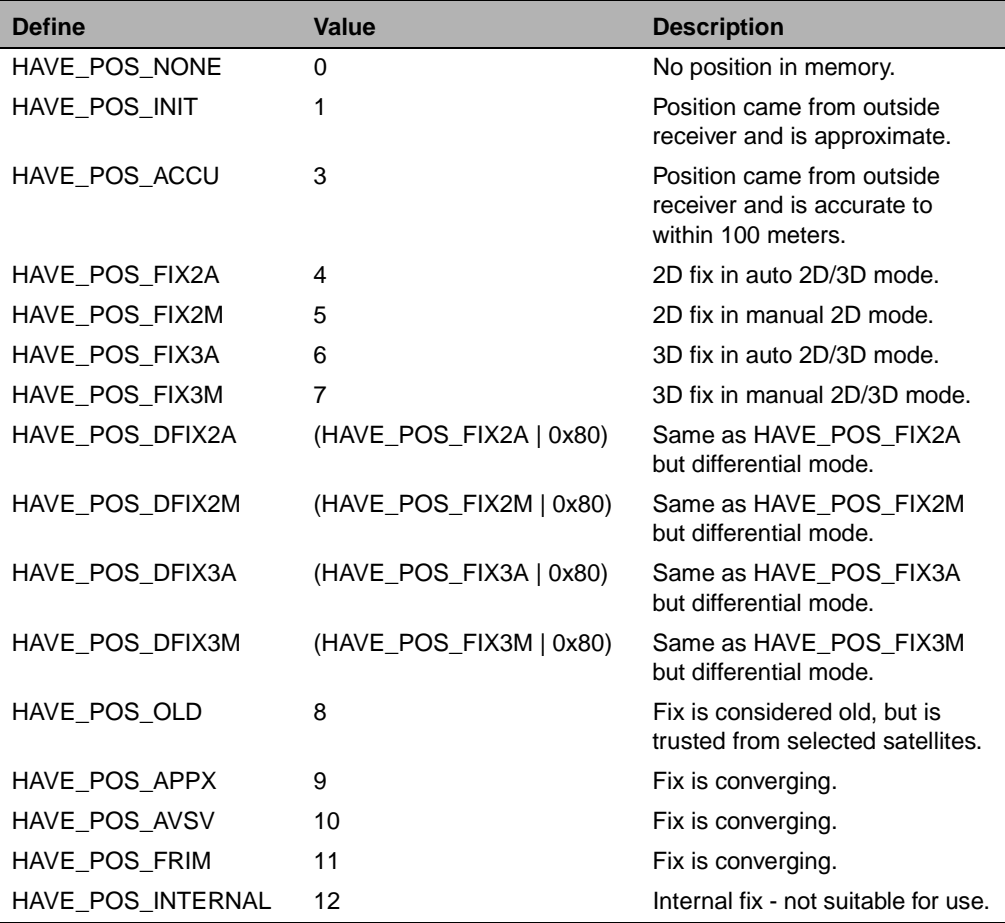

# **1.5.14 Satellite Status Code**

<span id="page-68-0"></span>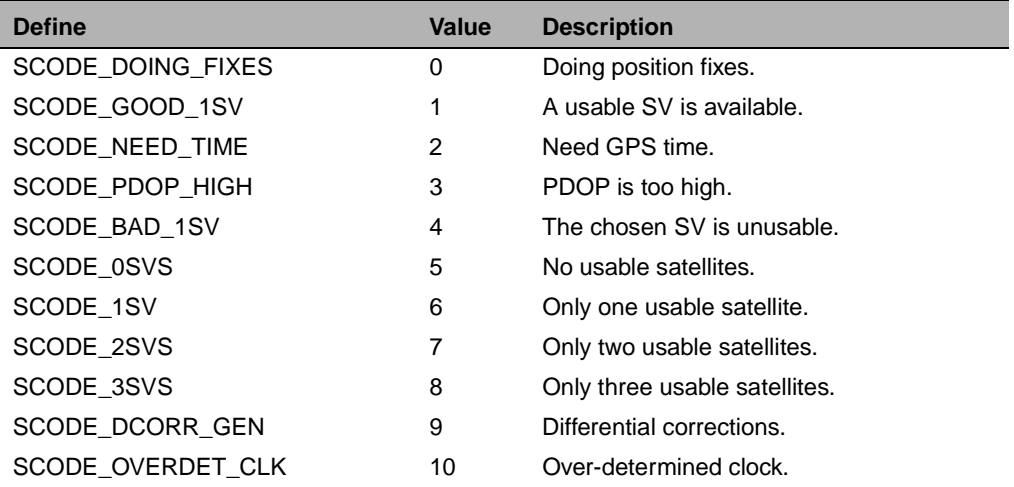

# **1.5.15 Time Status Code**

The time status flag has the following valid states. Only the highest state should be considered valid for setting the application's real-time clock.

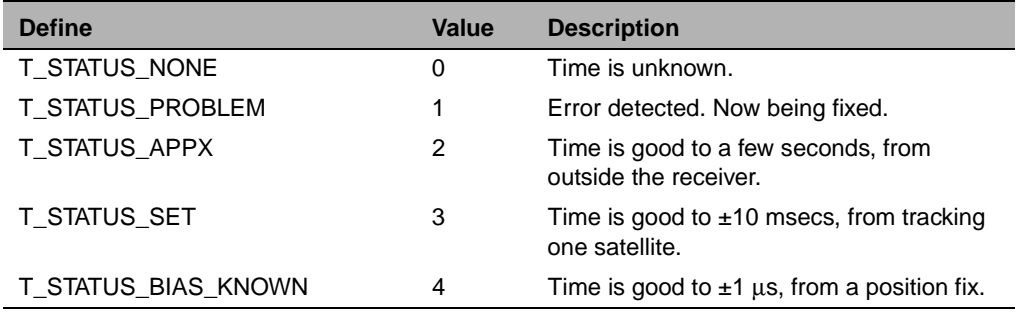

*npTimeStatusType* is the type that enumerates the above constants.

# <span id="page-69-0"></span>**1.5.16 Standard FirstGPS Events**

The following lists all of the standard events that the library could possibly generate. For example, the event *NAV\_FIX\_NEW* indicates that a new position fix has been generated.

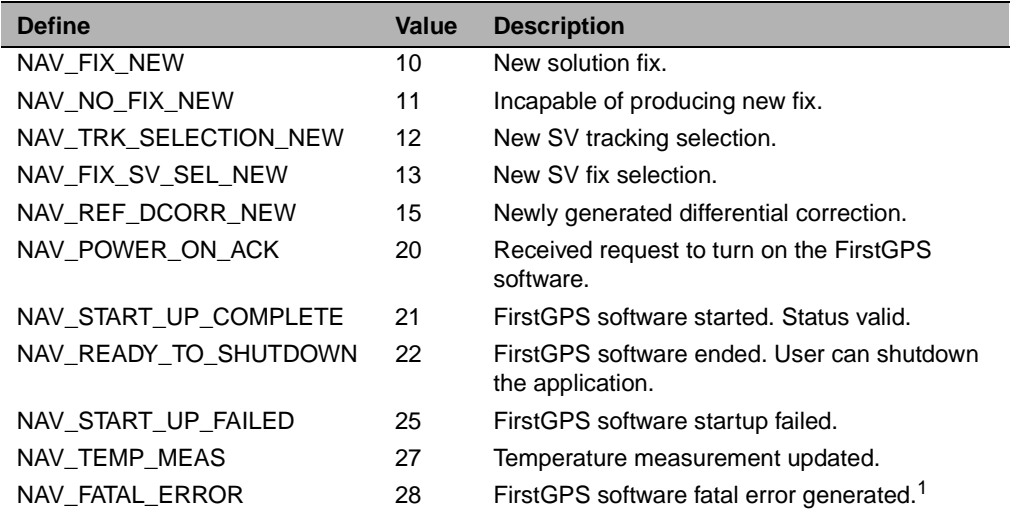

<sup>1</sup>NAV\_FATAL\_ERROR indicates that a fatal error has occurred, and that the library has been shut down. To restart the library, ca[ll navGpsSta](#page-91-0)r[t \(page 8](#page-91-0)0).

# **1.6 FirstGPS API - Return Types**

The currently defined return types are:

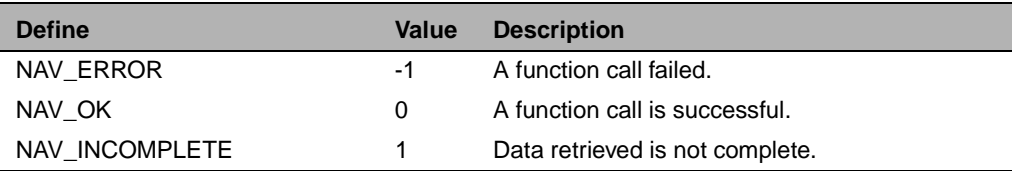

*npRetCode* is the FirstGPS API function return type that enumerates the above values.

# <span id="page-70-0"></span>**1.7 FirstGPS API - Function Descriptions**

# **1.7.1 navGetBbAddr**

Get starting BBRAM address.

#### **Description**

The function *navGetBbAddr* provides the calling application with the size and address location of the battery backed up memory (BBRAM) section during the power-up or power-down sequence. During powerup, it is called by the host application prior to calling the *navGpsStart* function.

#### **Included Header File**

#include "npStdIface.h"

#### **Format**

npRetCode navGetBbAddr (U8\*\* ppucAddr, U32\* pulSize);

# **OutPut Parameters**

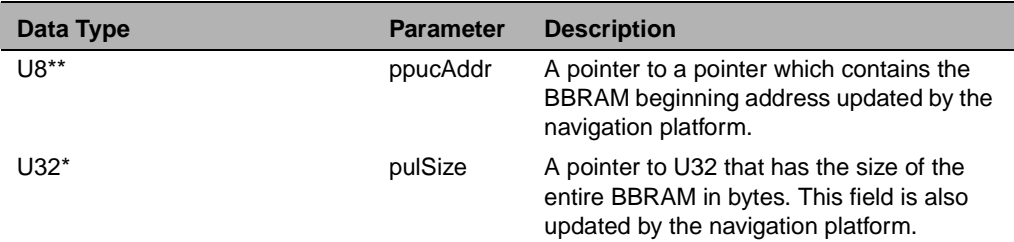

# **Return Values**

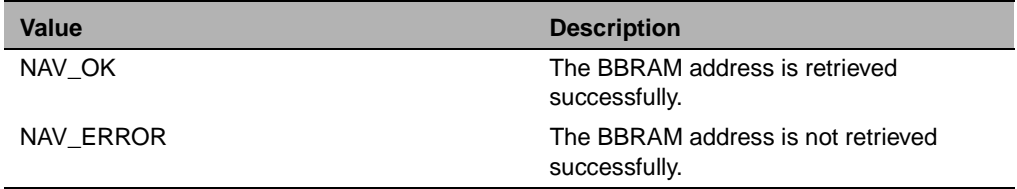

#### <span id="page-71-0"></span>**1.7.2 navGetChStatus**

Get satellite tracking status.

#### **Description**

This function provides information (azimuth, elevation, AMU, and so on) of the satellites currently being tracked from the navigation platform. The data structure, *npAllChStatusType*, has two fields: GPS time and an array of *npChStatusType[N\_CHANNELS]*, with each entry corresponding to a channel. The data type, *npChStatusType* contains all the tracking information for a channel.

#### **Included Header File**

#include "npStdIface.h"

#### **Format**

npRetCode navGetChStatus (npAllChStatusType\* ptAllChStatus);

# **Output Parameter**

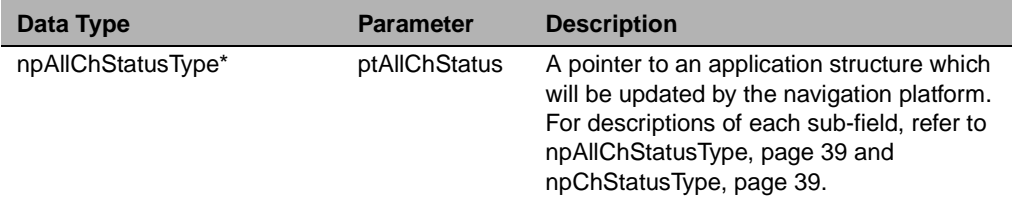

#### **Return Values**

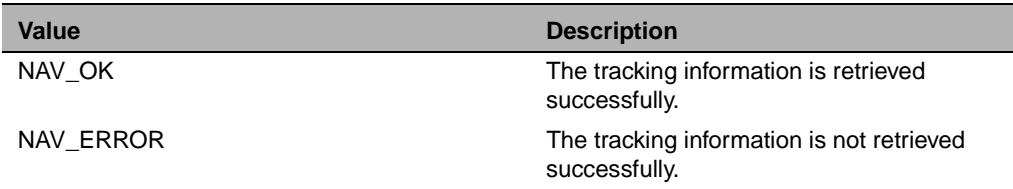
# <span id="page-72-0"></span>**1.7.3 navGetCompactTime**

Get current time.

#### **Description**

The *navGetCompactTime* gets the current GPS week number and GPS time of week from the navigation platform. The GPS time and week number are computed based on the OS ticks elapsed since the last time reported from the measurement unit.

#### **Included Header File**

#include "npStdIface.h"

#### **Format**

npRetCode navGetCompactTime (npCompTimeType\* ptCompTime);

#### **Output Parameter**

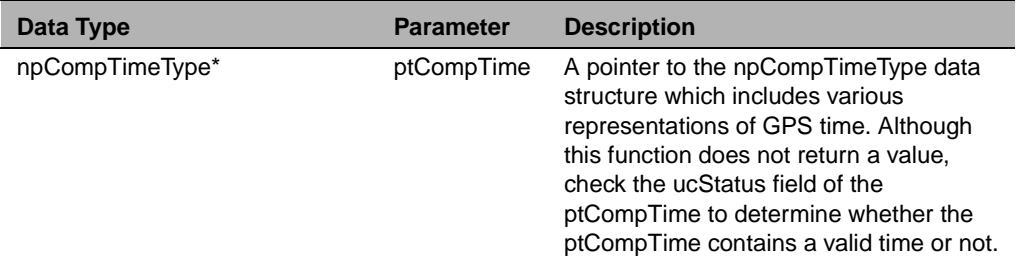

## **Return Values**

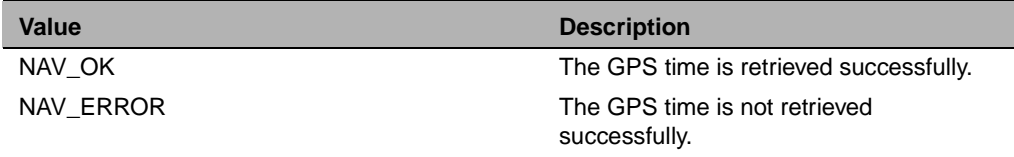

# <span id="page-73-0"></span>**1.7.4 navGetDgpsCorrParams**

Get differential correction information.

#### **Description**

This function gets a copy of all the current differential correction parameters available from the navigation platform's database.

#### **Included Header File**

#include "npStdIface.h"

#### **Format**

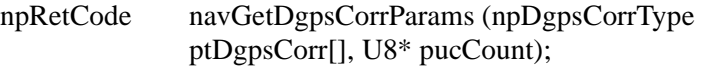

#### **Output Parameters**

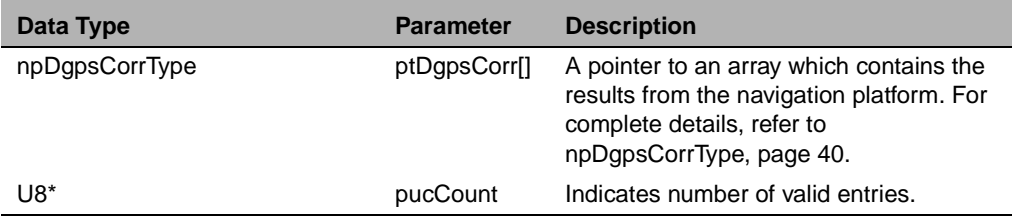

#### **Return Values**

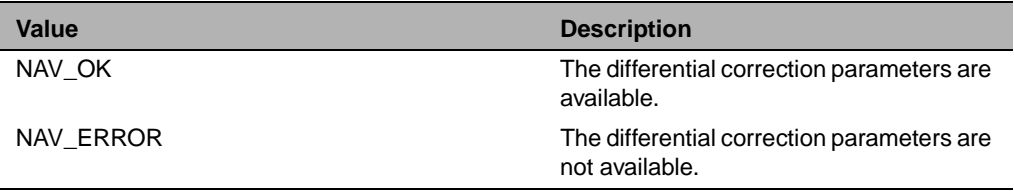

# <span id="page-74-0"></span>**1.7.5 navGetEvent**

Retrieve a FirstGPS event.

## **Description**

The events are queued up internally inside the FirstGPS library. To retrieve the events in the FIFO order (First In First Out), pass *EVENT\_GET\_FIRST* for *ucGetFlag*. Otherwise, use **EVENT GET LAST.** This retrieves the most recent event.

If no events have been generated at the time when this function is called, the calling task will be suspended until an event has been generated. Pass the ID of the calling task in *pvTaskId.* This must be an RTOS-specific pointer to a type of the task control block used by the RTOS. This pointer will be cast to a task type relevant to the RTOS which will allow the FirstGPS library to suspend the calling task.

*lTimeOut* specifies the timeout value in milliseconds after which the suspended task will be resumed. If the task times out and no event has been generated yet, *NAV\_ERROR* is returned.

If some event has been generated before this function was called, the event will be retrieved as specified by the *ucGetFlag* value and the function will return immediately. Otherwise, the function will suspend the calling task until either an event has been generated or the timeout (*lTimeOut*) expired.

If an event has been retrieved successfully, the function returns *NAV\_OK* and updates *pulEvent* and *pvEventData* pointers with the retrieved event and its data.

Trimble recommends that the application have a task dedicated exclusively to retrieving and processing FirstGPS events. For example, the entry point of such a task would be:

```
void eventHandlerTask (void)
 {
  U32 ulEvent, ulEventData;
  +/ Loop forever...
  while (1)
  {
        // Retrieve the FirstGPS event
       if (navGetEvent (&gtEventHandlerTask,
                   &ulEvent, 
                   &ulEventData, 
                   EVENT_WAIT_FOREVER,
                   EVENT_GET_FIRST) == NAV_OK)
        {
            processEvent (ulEvent, ulEventData);
        }
        // Here, sleep a little letting other tasks to complete.
        // This is optional, and may not be required by the 
       // application.
       Sleep (10);
  }
} 
Note – In the above example: 
(1) gtEventHandlerTask is assumed to be a global variable of the task 
control block type relevant to a native RTOS.
(2) The timeout value in navGetEvent() is specified as 
EVENT_WAIT_FOREVER. This will suspend the event task until 
an event has been generated. Trimble recommends this method for 
retrieving events.
```
*(3) Using the method in (2), EVENT\_GET\_FIRST should be used for the ucGetFlag parameter. This will retrieve the events in the order in which they were generated.*

# <span id="page-76-0"></span>**Included Header File**

#include "npStdIface.h"

## **Format**

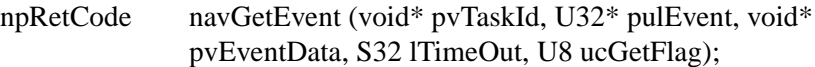

## **Input Parameters**

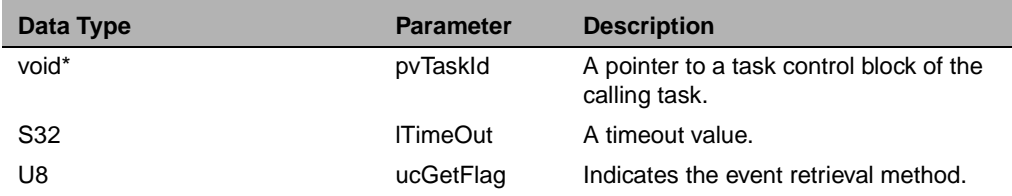

## **Output Parameters**

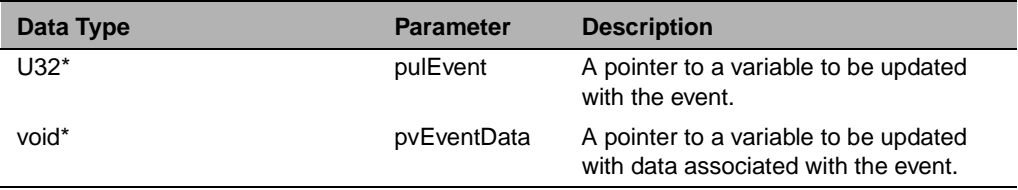

# **Return Values**

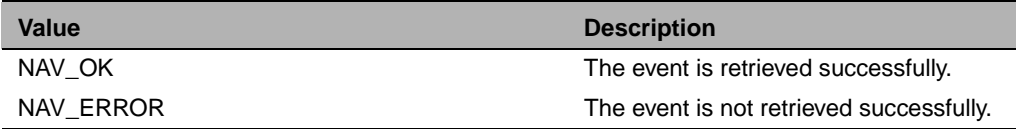

#### <span id="page-77-0"></span>**1.7.6 navGetLastFix**

Get last position fix information.

#### **Description**

Gets a copy of the complete fix structure reflecting the last solution fix. This contains various items including LLA and ECEF position/velocity solutions, both raw and filtered, and their uncertainties, clock bias, clock offset, list of satellites used, **i**ssue **o**f **d**ata (**e**phemeris) (IODE), and different mode flags.

The *NAV\_FIX\_NEW* event will be generated when a new position fix is available.

#### **Included Header File**

#include "npStdIface.h"

#### **Format**

npRetCode navGetLastFix (npNavFixType\* ptNavFix);

#### **Output Parameter**

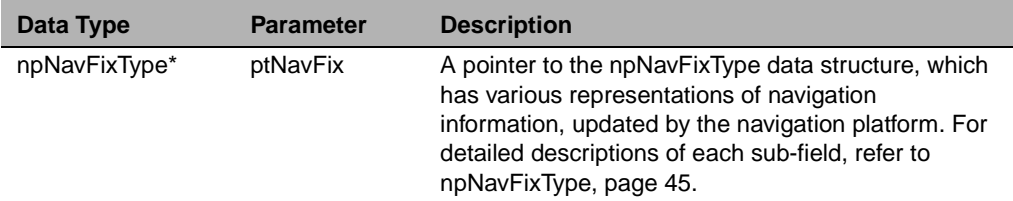

#### **Return Values**

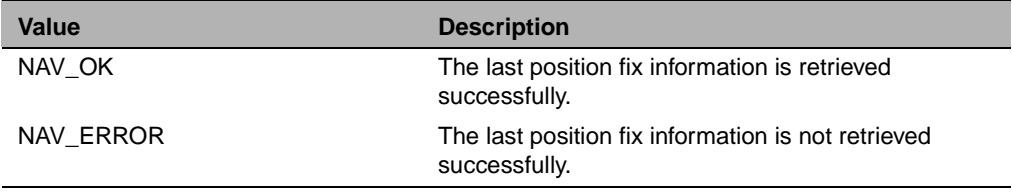

# <span id="page-78-0"></span>**1.7.7 navGetNavConfig**

Get receiver settings.

#### **Description**

This function gets a copy of the current GPS configuration.

# **Included Header File**

#include "npStdIface.h"

#### **Format**

npRetCode navGetNavConfig (npNavConfigType\* ptNavConfig);

#### **Output Parameter**

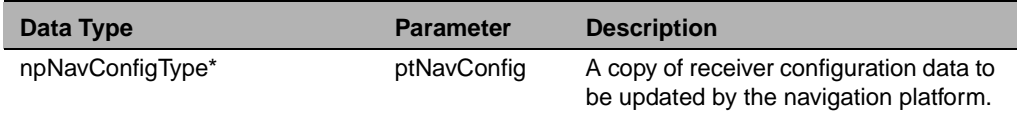

## **Return Values**

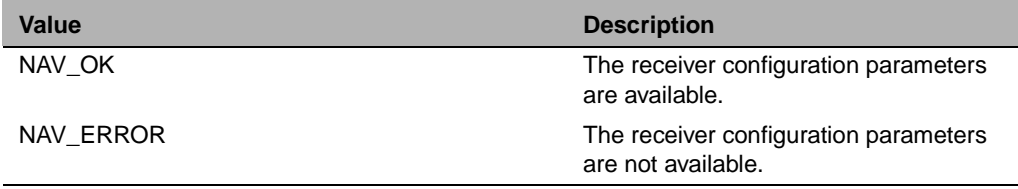

#### <span id="page-79-0"></span>**1.7.8 navGetNavStatus**

Get navigation platform status.

#### **Description**

This function obtains a copy of the navigation status structure.

# **Included Header File**

#include "npStdIface.h"

#### **Format**

npRetCode navGetNavStatus (npNavStatusType\* ptNavStatus);

#### **Output Parameter**

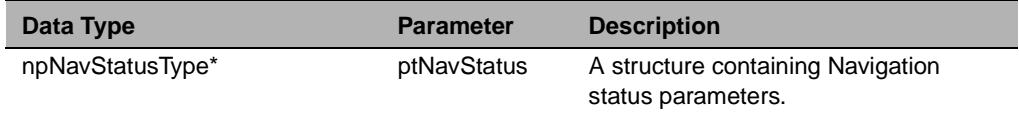

# **Return Values**

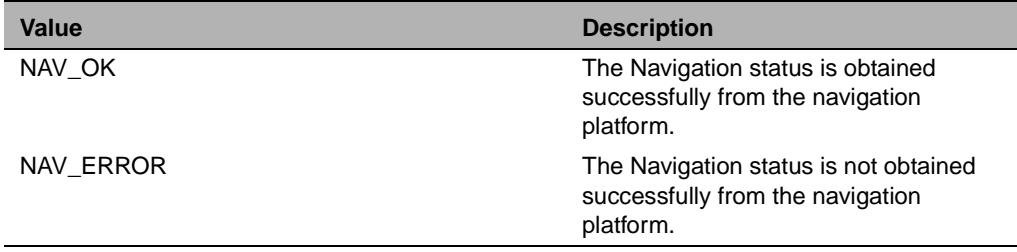

# <span id="page-80-0"></span>**1.7.9 navGetNavVersion**

Get navigation platform version.

#### **Description**

This function gets a copy of the software version for the measurement platform firmware, navigation platform API, navigation platform software, native RTOS, and native processor.

#### **Included Header File**

#include "npStdIface.h"

#### **Format**

npRetCode navGetNavVersion (npVersionType\* ptVersion);

#### **Output Parameter**

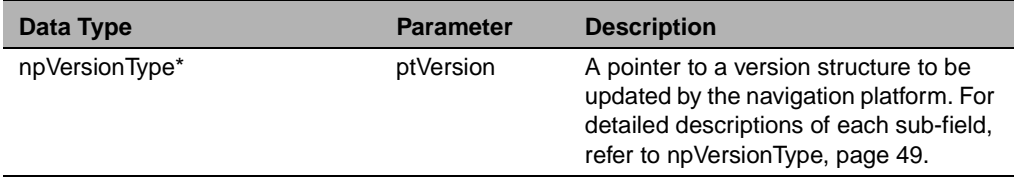

#### **Return Values**

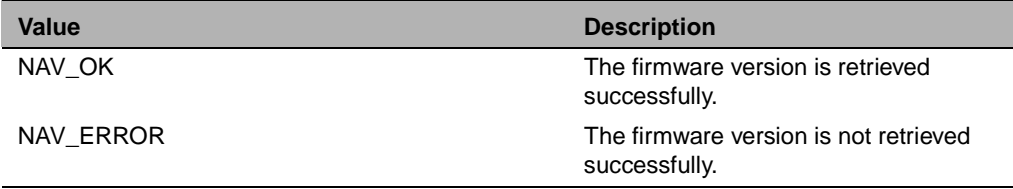

#### <span id="page-81-0"></span>**1.7.10 navGetOscStatus**

Get oscillator offset status.

#### **Description**

*navGetOscStatus* gets the navigation platform's current estimates of oscillator bias, frequency offset, and their uncertainties.

#### **Included Header File**

#include "npStdIface.h"

#### **Format**

npRetCode navGetOscStatus (npOscStatusType\* ptOscStatus);

#### **Output Parameter**

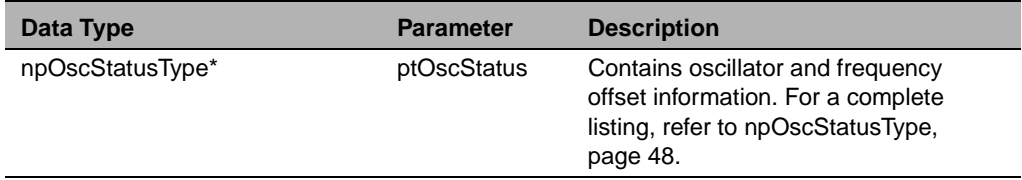

# **Return Values**

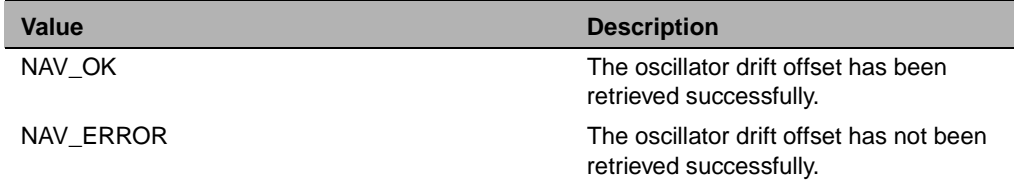

#### <span id="page-82-0"></span>**1.7.11 navInitTime**

Put current time.

## **Description**

Imports an external GPS time into the navigation platform. It adjusts the local GPS time immediately, and the GPS time on the measurement platform through message passing. The GPS time is only permitted to override the current clock value if the current time has not been set (that is, no satellites are tracked). The primary purpose of this function is to reduce the time to the first fix.

# **Included Header File**

#include "npStdIface.h"

#### **Format**

npRetCode navInitTime (U16 usGpsWn, U32 ulGpsTowMsec, FLT fltTimeAccuracy);

# **Data Type <b>Parameter Description** U16 usGpsWn GPS week number into the navigation platform. U32 ulGpsTowMsec GPS time of week in millisecond into the navigation platform. FLT fltTimeAccuracy Accuracy of input time in milliseconds, -1 if unknown.

#### **Input Parameters**

# **Return Values**

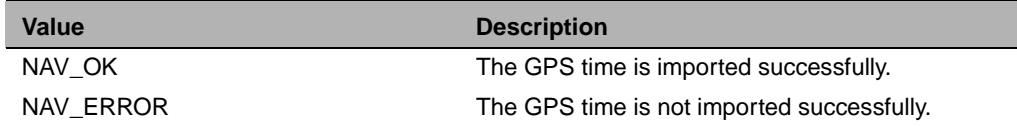

# <span id="page-83-0"></span>**1.7.12 navPutDgpsCorrParams**

Put differential correction information.

#### **Description**

This function puts a copy of all the current differential correction parameters into the navigation platform's database.

#### **Included Header File**

#include "npStdIface.h"

#### **Format**

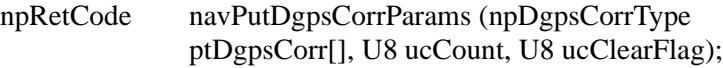

## **Input Parameters**

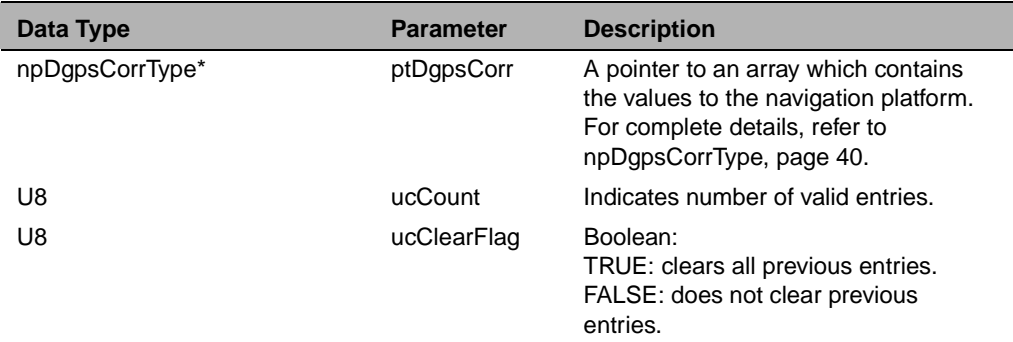

# **Return Values**

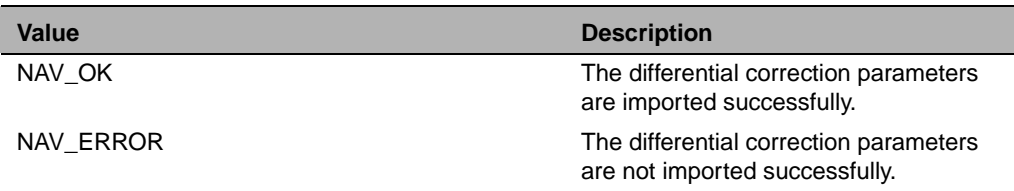

# <span id="page-84-0"></span>**1.7.13 navPutNavConfig**

Put receiver settings.

#### **Description**

This function imports a copy of the current GPS configuration into the navigation platform.

#### **Included Header File**

#include "npStdIface.h"

#### **Format**

npRetCode navPutNavConfig (npNavConfigType\* ptNavConfig);

#### **Input Parameter**

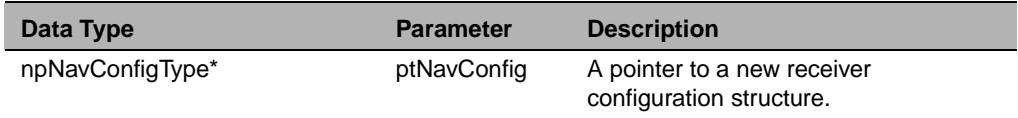

#### **Return Values**

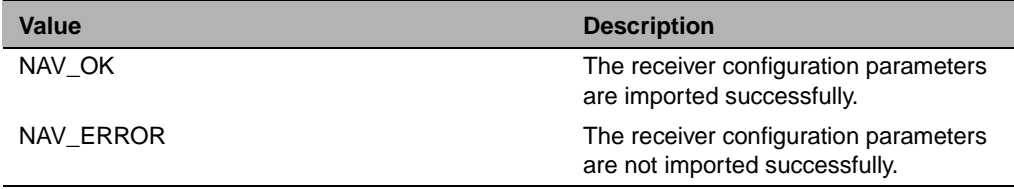

# <span id="page-85-0"></span>**1.7.14 navPutOscFreqOffset**

Put oscillator drift offset.

#### **Description**

*navPutOscFreqOffset* allows the user to override the startup value of the oscillator frequency offset. This is of particular importance to those systems that do not have battery backed-up RAM (BBRAM). The current oscillator offset can be obtained from the *navGetOscStatus* function.

#### **Included Header File**

#include "npStdIface.h"

#### **Format**

npRetCode navPutOscFreqOffset (DBL dblFreqOffset, FLT fltFreqSearch);

#### **Input Parameters**

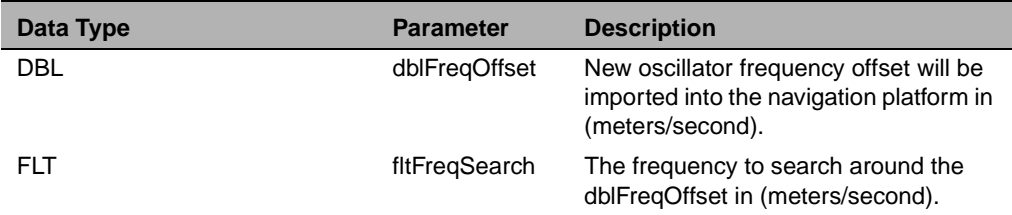

#### **Return Values**

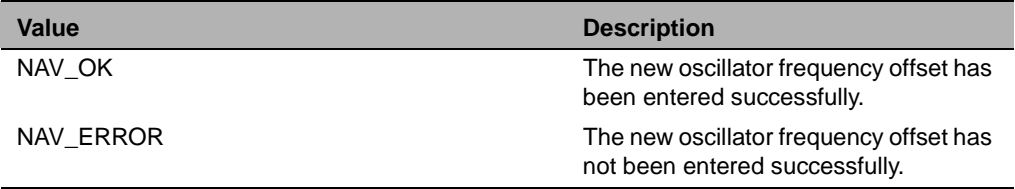

## <span id="page-86-0"></span>**1.7.15 navGetSvSelections**

Get satellite selection.

#### **Description**

This function returns a list of satellites used for a position fix. The structure, *npFixSvSelType*, has the current constellation of satellites used in doing a position fix. It also contains modes of operation flags and DOP values. Notice that a negative *cSvUsed* number indicates that an SV was not included for the position fix calculation because of poor integrity. For detailed descriptions, refer to *[npFixSvSelType](#page-53-0)*, page 42.

## **Included Header File**

#include "npStdIface.h"

#### **Format**

npRetCode navGetSvSelections (npFixSvSelType\* ptFixSvSel);

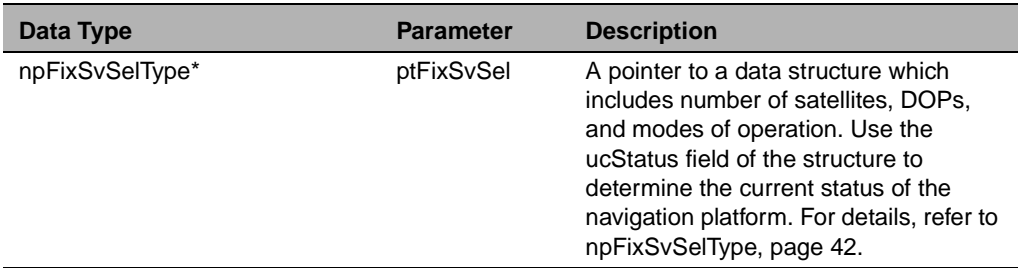

#### **Output Parameter**

# **Return Values**

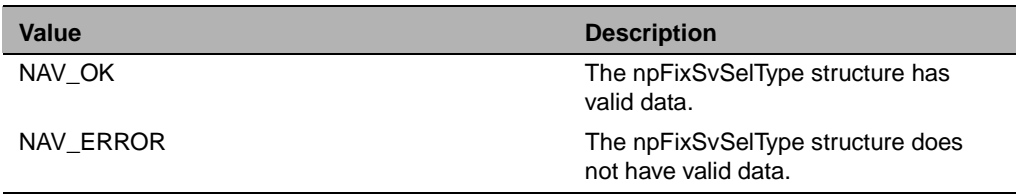

#### <span id="page-87-0"></span>**1.7.16 navGetTempParams**

Get temperature data.

#### **Description**

The function *navGetTempParams* gets the temperature data from the navigation platform. The data contain the following information:

- The number of milliseconds over which the temperature was made
- The time in *ulMeasMsec* when the navigation platform received the temperature measurement
- The temperature measurement

The temperature measurement is really the number of counts of an edge counter circuit on the measurement platform. The frequency of the counter will vary as a function of temperature.

The *NAV\_TEMP\_MEAS* event will be generated when the temperature measurement has been completed.

#### **Included Header File**

#include "npStdIface.h"

#### **Format**

npRetCode navGetTempParam (npTempMeasType\* ptTempMeas);

<span id="page-88-0"></span>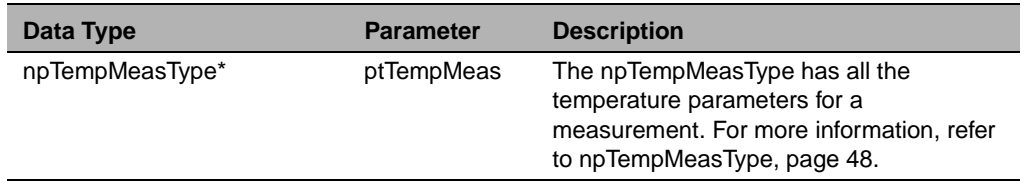

# **Output Parameter**

ľ

# **Return Values**

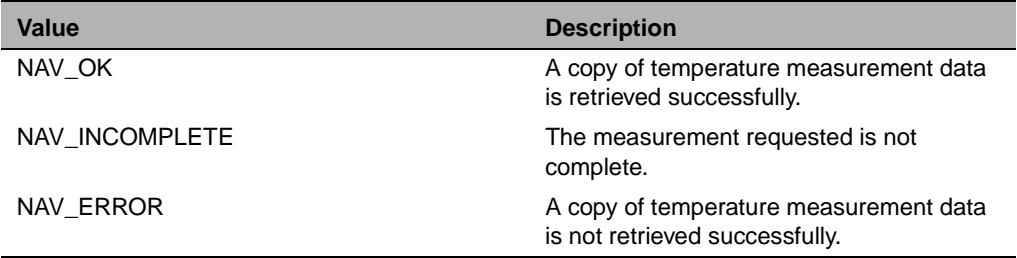

# <span id="page-89-0"></span>**1.7.17 navStartTempMeas**

Start temperature measurement.

#### **Description**

The function *navStartTempMeas* sends a message to the measurement platform to perform a temperature measurement over the number of milliseconds specified in the function call.

#### **Included Header File**

#include "npStdIface.h"

#### **Format**

npRetCode navStartTempMeas (U8 ucMsecInterval);

## **Input Parameter**

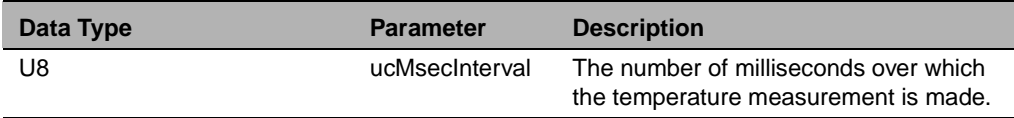

#### **Return Values**

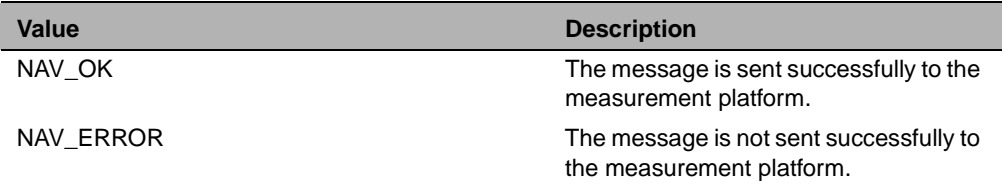

# <span id="page-90-0"></span>**1.7.18 navGpsShutDown**

Shutdown navigation platform.

## **Description**

The shutdown function causes an immediate clearing of all the resources allocated in the startup. It is important to call the shutdown function before removing the power from a receiver. Failure to do so causes a longer startup time on the subsequent start. It will take from 1 to 2 seconds to complete the shutdown.

# **Included Header File**

#include "npStdIface.h"

# **Format**

npRetCode navGpsShutDown (void);

## **Parameters**

N/A

# **Return Values**

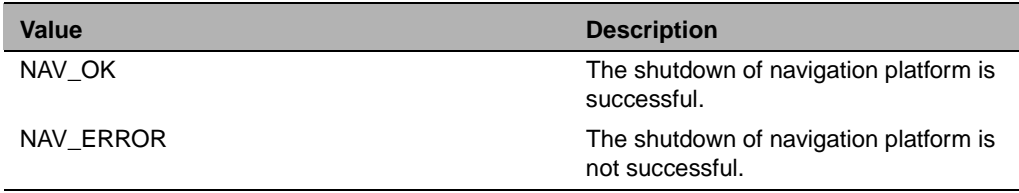

#### <span id="page-91-0"></span>**1.7.19 navGpsStart**

Navigation platform startup.

#### **Description**

This is the entry point of the navigation platform. It creates all the necessary tasks and allocates all the global resources used within the navigation platform. It also has a set of input parameters, which allows an application task to enter the initial time and accuracy of that initial time, to reduce the time needed to determine the first fix.

#### **Included Header File**

#include "npStdIface.h"

#### **Format**

npRetCode navGpsStart (FLT fltTimeAccuracy, U32 ulGpsMsec, U16 usGpsWeek, U8 ucTimeStatus);

#### **Input Parameters**

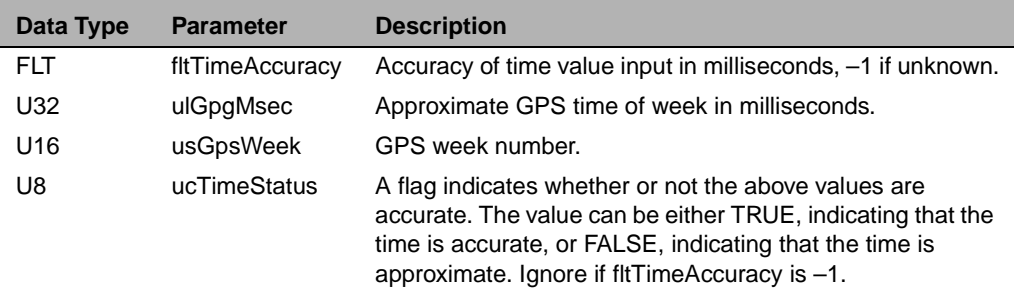

#### **Return Values**

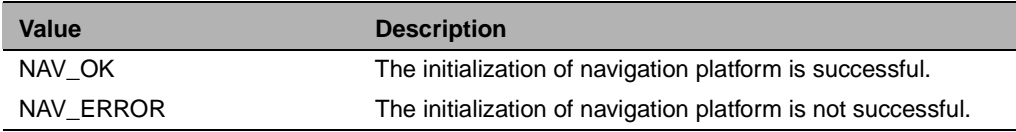

## <span id="page-92-0"></span>**1.7.20 navPutInitPosition**

Input initial LLA position.

#### **Description**

The *navPutInitPosition* function allows the user to enter a known position on startup to minimize the time needed for a first fix. The initial position is an array of doubles, in the order of latitude, longitude and altitude. The *fltAccuFlag* field determines whether or not the input parameters are accurate.

#### **Included Header File**

#include "npStdIface.h"

#### **Format**

npRetCode navPutInitPosition (DBL pdblPosLLA[ ], FLT fltAccuFlag);

#### **Input Parameters**

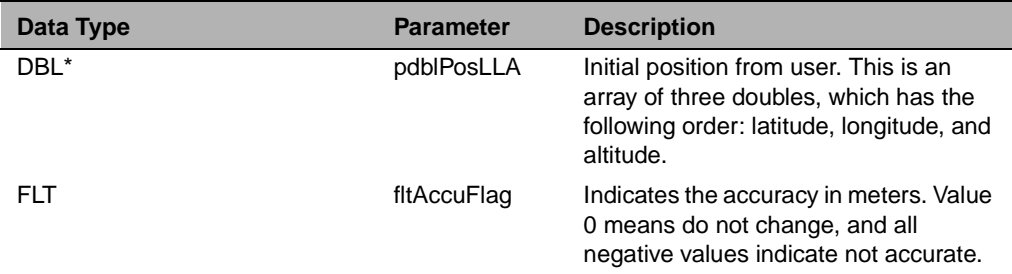

## **Return Values**

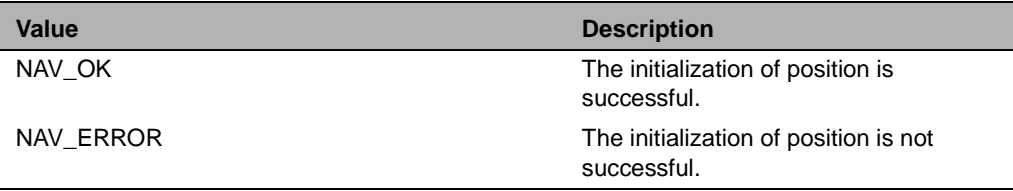

#### **A** Using the FirstGPS API

#### **82** FirstGPS Starter Kit User Guide

Download from Www.Somanuals.com. All Manuals Search And Download.

# **Glossary**

This section defines technical terms and abbreviations used in this manual.

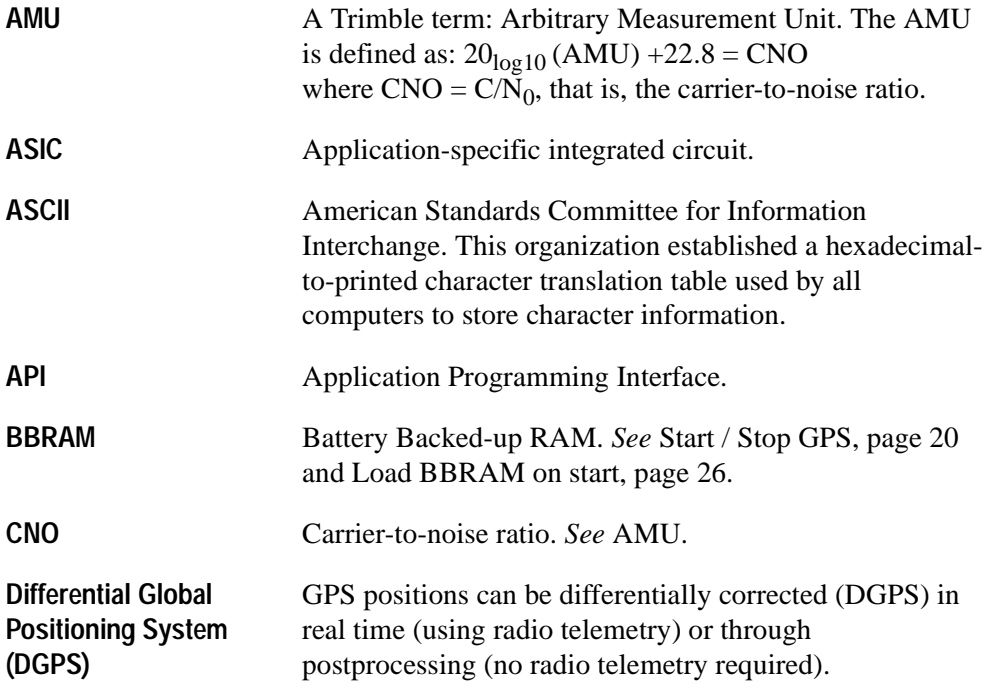

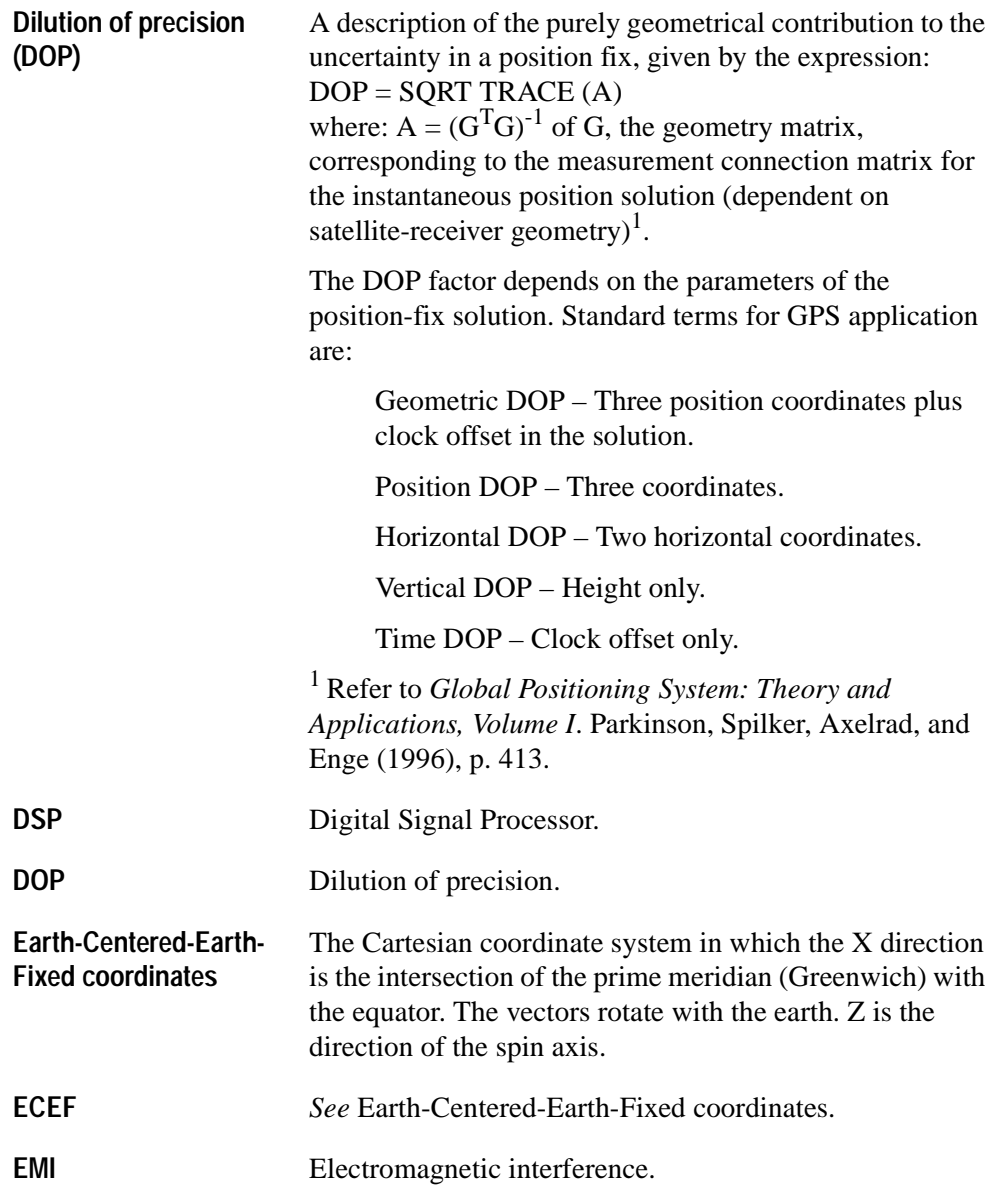

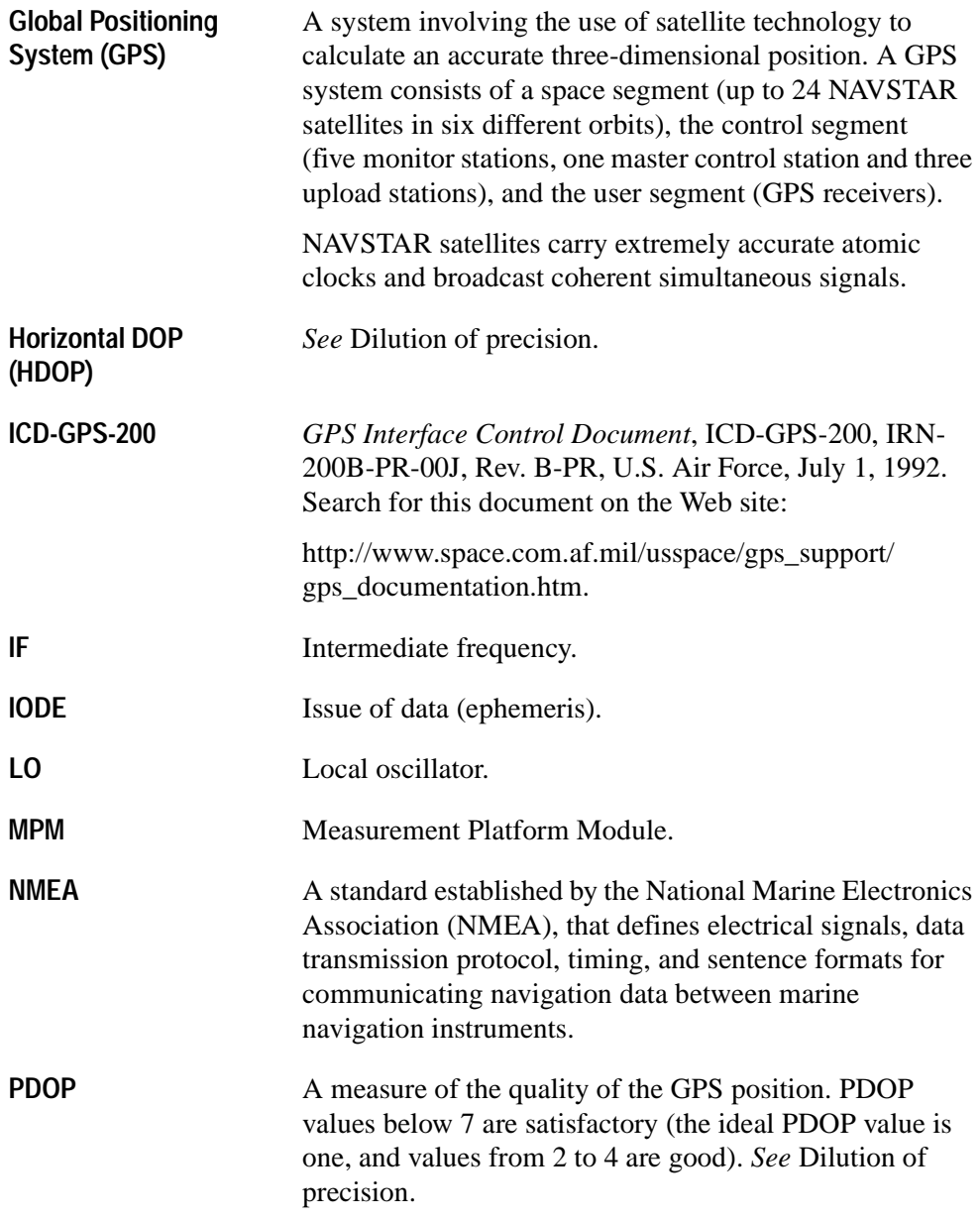

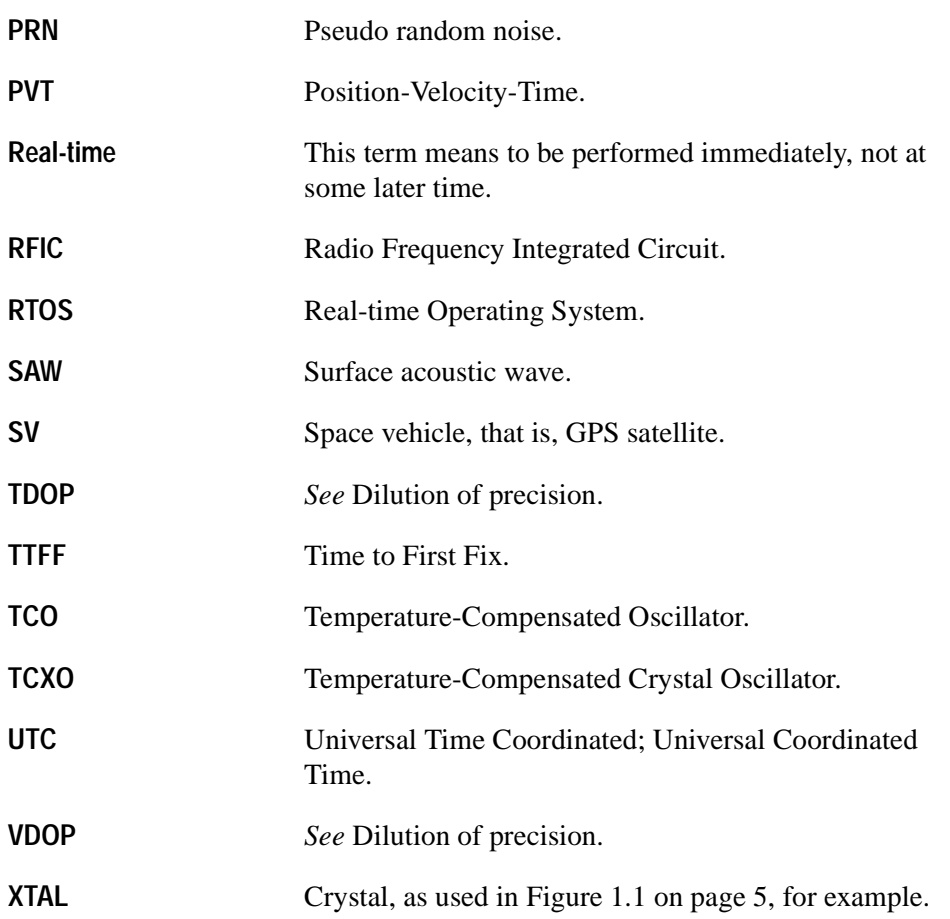

# **Index**

## **A**

ALM\_PAGES\_PRESENT [50](#page-61-0) Almanac [23](#page-34-0), [46](#page-57-0) Almanac status code [50](#page-61-0) Almanac status flag [50](#page-61-0) Antenna [12](#page-23-0) Application Layer [9](#page-20-0) Application port [26](#page-37-0) Application settings [26](#page-37-0) Applications Programming Interface [2](#page-13-0) Azimuth [19](#page-30-0)

# **B**

BBRAM [21](#page-32-0), [26](#page-37-0), [59](#page-70-0)

# **C**

Channel status code [52](#page-63-0) Channel tracking status [24](#page-35-0) Clock [27](#page-38-0) cName [49](#page-60-0) Cold reset [21](#page-32-0) Colossus RFIC [6](#page-17-0) Configuration menus [25](#page-36-0) CoolRISC [6](#page-17-0) cSvUsed [42](#page-53-0), [75](#page-86-0)

# **D**

Data logging [26](#page-37-0) Data types [38](#page-49-0) Date function [17](#page-28-0) dblBias [48](#page-59-0) dblDatumToMslAlt [45](#page-56-0) dblFreqOffset [48](#page-59-0), [74](#page-85-0) dblOscBias [45](#page-56-0) dblPosECEF [45](#page-56-0) dblPosLLA [43](#page-54-0) dblTime [40](#page-51-0) dblTimeTag [45](#page-56-0) DGPS configuration mode [53](#page-64-0) DGPS operating mode [52](#page-63-0) DGPS\_AUTO\_OFF [52](#page-63-0) DGPS\_AUTO\_ON [52](#page-63-0) DGPS\_CFG\_AUTO [53](#page-64-0) DGPS\_CFG\_OFF [53](#page-64-0) DGPS\_CFG\_ONLY [53](#page-64-0) DGPS\_OFF [52](#page-63-0) DGPS\_ONLY [52](#page-63-0) Digital Signal Processing [3](#page-14-0) Dilution of precision [19](#page-30-0)[, 41](#page-52-0) DIM\_1SV [53](#page-64-0) DIM\_2D [53](#page-64-0) DIM\_2D\_CLK\_HOLD [53](#page-64-0) DIM\_3D [53](#page-64-0) DIM\_AUTO [53](#page-64-0) DIM\_DGPS\_REF [53](#page-64-0) DIM\_OVERDET\_CLK [53](#page-64-0) DSP ASIC [3](#page-14-0)

DYN\_AIR [53](#page-64-0) DYN\_LAND [53](#page-64-0) DYN\_SEA [53](#page-64-0) DYN\_STATIONARY [53](#page-64-0) DYN UNDEFINED [53](#page-64-0) Dynamic mode flag [53](#page-64-0)

# **E**

Elevation [19](#page-30-0) Enumerated data types [50](#page-61-0) EPH\_DECODED [52](#page-63-0) EPH\_DGPS\_CORR [52](#page-63-0) EPH\_GOOD [52](#page-63-0) EPH\_USED\_IN\_FIX [52](#page-63-0) Ephemeris [46](#page-57-0) Ephemeris pages [24](#page-35-0) EVEN\_WAIT\_FOREVER [50](#page-61-0) Event handling constants [50](#page-61-0) EVENT\_GET\_FIRST [50](#page-61-0)[, 63](#page-74-0) EVENT\_GET\_LAST [50](#page-61-0)[, 63](#page-74-0) EVENT\_NO\_WAIT [50](#page-61-0) Event-driven data collection [33](#page-44-0)

# **F**

fltAccuFlag [81](#page-92-0) fltAmuMask [44](#page-55-0) fltAzimuth [39](#page-50-0) fltBiasUnc [48](#page-59-0) fltDopMask [44](#page-55-0) fltElev [39](#page-50-0) fltElevMask [44](#page-55-0) fltFreqOffsetUnc [48](#page-59-0) fltFreqSearch [74](#page-85-0) fltHDOP [41](#page-52-0) fltHoriz [41](#page-52-0) fltMaxOscOffset [44](#page-55-0) fltOscFreq [45](#page-56-0) fltPDOP [41](#page-52-0) fltPdopSwitch [44](#page-55-0) fltPrc [40](#page-51-0) fltPrcErrEst [40](#page-51-0) fltReserved [41](#page-52-0) fltRrc [40](#page-51-0) fltRrcDot [40](#page-51-0) fltTDOP [41](#page-52-0) fltTime [41](#page-52-0) fltTimeAccuracy [71](#page-82-0), [80](#page-91-0) fltVDOP [41](#page-52-0) fltVelECEF [45](#page-56-0) fltVelEnu [43](#page-54-0) fltVert [41](#page-52-0) FTP site [x](#page-9-0) Function descriptions [59](#page-70-0)

# **G**

GPS position availability [46](#page-57-0) GPS system messages [24](#page-35-0) GPS time availability [46](#page-57-0)

# **H**

HAOSC\_APPX [54](#page-65-0) HAOSC\_FI[X 54](#page-14-0)

HAOSC\_MEAS [54](#page-65-0) HAOSC\_OLD [54](#page-65-0) HAOSC\_UNKNOWN [54](#page-65-0) Hardware core voltages [5](#page-16-0) HAVE\_POS\_ACCU [56](#page-67-0) HAVE\_POS\_APPX [56](#page-67-0) HAVE\_POS\_AVSV [56](#page-67-0) HAVE\_POS\_DFIX2A [56](#page-67-0) HAVE\_POS\_DFIX2M [56](#page-67-0) HAVE\_POS\_DFIX3A [56](#page-67-0) HAVE\_POS\_DFIX3M [56](#page-67-0) HAVE\_POS\_FIX2A [56](#page-67-0) HAVE\_POS\_FIX2M [56](#page-67-0) HAVE\_POS\_FIX3A [56](#page-67-0) HAVE\_POS\_FIX3M [56](#page-67-0) HAVE\_POS\_FRIM [56](#page-67-0) HAVE\_POS\_INTERNAL [56](#page-67-0) HAVE POS NONE [56](#page-67-0) HAVE\_POS\_OLD [56](#page-67-0) [HDOP,](#page-30-0) See Horizontal DOP HEALTH\_PRESENT [50](#page-61-0) Help, context-sensitive [x](#page-9-0) Horizontal DOP [19](#page-30-0)[, 41](#page-52-0) Hot resets [21](#page-32-0)

# **I**

IO Interfaces [7](#page-18-0) IONO page [51](#page-62-0) IONO\_PRESENT [50](#page-61-0) Ionosphere information [24](#page-35-0)

#### **L**

Latitude-Longitude-Altitude coordinate[s 18](#page-29-0) least significant bit [39](#page-50-0) Local Oscillator [6](#page-17-0) lTimeOut [63](#page-74-0), [65](#page-76-0)

# **M**

Measurement Platform Module [4](#page-15-0) Memory [46](#page-57-0) Monitor main menu [17](#page-28-0) Monitor program [14](#page-25-0) MPM interface motherboard [11](#page-22-0) MPM pinouts [9](#page-20-0) MPM port [26](#page-37-0) [MPM,](#page-15-0) See Measurement Platform Module

# **N**

N\_DYN [53](#page-64-0) NAV ERROR [58](#page-69-0), [63](#page-74-0) NAV FIX NEW [58](#page-69-0), [66](#page-77-0) NAV\_FIX\_SV\_SEL\_NEW [58](#page-69-0) NAV\_INCOMPLETE [58](#page-69-0) NAV NO FIX NEW [58](#page-69-0) NAV\_OK [58](#page-69-0), [63](#page-74-0) NAV\_POWER\_ON\_ACK [32](#page-43-0)[, 58](#page-69-0) NAV READY TO SHUTDOWN [3](#page-44-0)3[, 58](#page-69-0) NAV REF DCORR NEW [58](#page-69-0) NAV\_START\_UP\_COMPLETE [32](#page-43-0)[, 58](#page-69-0) NAV\_START\_UP\_FAILED [58](#page-69-0) NAV\_TEMP\_MEAS [58](#page-69-0)[, 76](#page-87-0) NAV\_TRK\_SELECTION\_NEW [58](#page-69-0) navFixType [54](#page-65-0), [55](#page-66-0) navGetBbAddr [59](#page-70-0) navGetChStatus [35](#page-46-0), [60](#page-71-0) navGetCompactTime [61](#page-72-0) navGetDgpsCorrParams [62](#page-73-0) navGetEvent [63](#page-74-0) navGetFixDgpsCorrection [35](#page-46-0) navGetLastFix [34](#page-45-0), [35](#page-46-0), [66](#page-77-0) navGetNavConfig [67](#page-78-0) navGetNavStatus [68](#page-79-0) navGetNavVersion [69](#page-80-0) navGetOscStatus [70](#page-81-0), [74](#page-85-0) navGetSvSele[ctions](#page-65-0) [1](#page-30-0)[9,](#page-65-0) [3](#page-46-0)[5,](#page-65-0) [75](#page-86-0)

navGetTempParams [35](#page-46-0), [76](#page-87-0) navGpsShutDown [32](#page-43-0)[, 33](#page-44-0)[, 35](#page-46-0)[, 79](#page-90-0) navGpsStart [32](#page-43-0), [35](#page-46-0), [59](#page-70-0)[, 80](#page-91-0) Navigation data types [39](#page-50-0) Navigation status code [52](#page-63-0) navInitTime [71](#page-82-0) NavObject [7](#page-18-0) navPutDgpsCorrParams [72](#page-83-0) navPutInitPosition [81](#page-92-0) navPutNavConfig [73](#page-84-0) navPutOscFreqOffset [74](#page-85-0) navStartTempMeas [78](#page-89-0) NMEA [22](#page-33-0), [29](#page-40-0) NO\_ALMANAC\_DATA [50](#page-61-0) npAllChStatusType [39](#page-50-0)[, 60](#page-71-0) npChStatusType [39](#page-50-0), [60](#page-71-0) npCompTimeType [40](#page-51-0) npDgpsCorrType [40](#page-51-0)[, 72](#page-83-0) npDopType [41](#page-52-0) npErrorEstType [41](#page-52-0) npFixChType [41](#page-52-0) npFixSvSelType [42](#page-53-0), [75](#page-86-0) npFixType [43](#page-54-0) npNavConfigType [44](#page-55-0) npNavFixType [45](#page-56-0) npNavStatusType [46](#page-57-0) npOscStatusType [48](#page-59-0), [54](#page-65-0) npRetCode [58](#page-69-0) npTempMeasType [48](#page-59-0) npTimeStatusType [57](#page-68-0) npVersionTagType [49](#page-60-0) npVersionType [49](#page-60-0) Num channels [27](#page-38-0)

# **O**

online Help [x](#page-9-0) Operating dimension [53](#page-64-0) Oscillator offset [24](#page-35-0) Oscillator status code [54](#page-65-0) Output

position [23](#page-34-0) time [23](#page-34-0) velocity [23](#page-34-0)

# **P**

pdblPosLLA [81](#page-92-0) [PDOP,](#page-30-0) See Position DOP Plots [22](#page-33-0) Polled data collection [33](#page-44-0) Position [18](#page-29-0) Position accuracy [28](#page-39-0) Position DOP [19](#page-30-0), [41](#page-52-0) Position fix DGPS status [55](#page-66-0) Position fix source [54](#page-65-0) Position fix status [55](#page-66-0) Position status code [56](#page-67-0) power supply [12](#page-23-0) PPS output [21](#page-32-0) ppucAddr [59](#page-70-0) [PRN,](#page-30-0) See satellite identifier Program status [20](#page-31-0) Protocols [22](#page-33-0), [29](#page-40-0) ptAllChStatus [60](#page-71-0) ptCompTime [61](#page-72-0) ptDgpsCorr [62](#page-73-0), [72](#page-83-0) ptFixSvSel [75](#page-86-0) ptNavConfig [67](#page-78-0), [73](#page-84-0) ptNavFix [66](#page-77-0) ptNavStatus [68](#page-79-0) ptOscStatus [70](#page-81-0) ptTempMeas [77](#page-88-0) ptVersion [69](#page-80-0) pucCount [62](#page-73-0) pulEvent [63](#page-74-0), [65](#page-76-0) pulSize [59](#page-70-0) pvEventData [63](#page-74-0), [65](#page-76-0) pvTaskId [63](#page-74-0), [65](#page-76-0) PVT-serial solution [2](#page-13-0)

## **R**

reader comment form [93](#page-104-0) readme.txt file [x](#page-9-0) Real-time Operating System [8](#page-19-0) Receiver oscillator frequency offset availability [46](#page-57-0) Receiver status [18](#page-29-0) Reference altitude [21](#page-32-0) release notes [x](#page-9-0) Reset cold [21](#page-32-0) hot [21](#page-32-0) warm [21](#page-32-0) Return types [58](#page-69-0) RF ASIC [3](#page-14-0)

# **S**

Satellite data [19](#page-30-0) Satellite identifier (PRN) [19](#page-30-0) Satellite status code [57](#page-68-0) Satellite visibility [25](#page-36-0) sCno [39](#page-50-0), [41](#page-52-0) SCODE\_0SVS [57](#page-68-0) SCODE\_1SV [57](#page-68-0) SCODE\_2SVS [57](#page-68-0) SCODE\_3SVS [57](#page-68-0) SCODE\_BAD\_1SV [57](#page-68-0) SCODE\_DCORR\_GEN [57](#page-68-0) SCODE\_DOING\_FIXES [57](#page-68-0) SCODE\_GOOD\_1SV [57](#page-68-0) SCODE NEED TIME [57](#page-68-0) SCODE\_OVERDET\_CLK [57](#page-68-0) SCODE\_PDOP\_HIGH [57](#page-68-0) sDatumIndex [45](#page-56-0) Signal level output [23](#page-34-0) Signal strength [19](#page-30-0) Sky plots [22](#page-33-0) Standard FirstGPS events [58](#page-69-0)

Start GPS [20](#page-31-0) Starter Kit components [2](#page-13-0) Starter Kit running [16](#page-27-0) STATUS\_FREQ\_LOCK [52](#page-63-0) STATUS\_FRESH\_MEAS [52](#page-63-0) STATUS\_GOOD\_PARITY [52](#page-63-0) STATUS HEALTHY [52](#page-63-0) STATUS\_LOCK\_POINT\_KNOWN [52](#page-63-0) STATUS\_PHASE\_LOCK [52](#page-63-0) STATUS\_RESET [52](#page-63-0) STATUS\_TIME\_KNOWN [52](#page-63-0) STATUS\_VALID\_MEAS [52](#page-63-0) Stop GPS [21](#page-32-0)

# **T**

T\_STATUS\_APPX [57](#page-68-0) T\_STATUS\_BIAS\_KNOWN [57](#page-68-0) T\_STATUS\_NONE [57](#page-68-0) T\_STATUS\_PROBLEM [57](#page-68-0) T\_STATUS\_SET [57](#page-68-0) tChStatus [39](#page-50-0) tCpuVer [49](#page-60-0) tDop [42](#page-53-0), [45](#page-56-0) [TDOP,](#page-30-0) See Time DOP Temperature [25](#page-36-0) tErrorEst [43](#page-54-0) tFiltFix [45](#page-56-0) tFixCh [45](#page-56-0) Time DOP [19](#page-30-0), [41](#page-52-0) Time function [17](#page-28-0) Time status code [57](#page-68-0) tMpFwVer [49](#page-60-0) tNpApiVer [49](#page-60-0) tNpSwVer [49](#page-60-0) tRawFix [45](#page-56-0) tRtosVer [49](#page-60-0) TTFF [27](#page-38-0)

# **U**

ucAlmStatus [47](#page-58-0) ucAmu5 [39](#page-50-0), [41](#page-52-0) ucBeta [49](#page-60-0) ucClearFlag [72](#page-83-0) ucCount [72](#page-83-0) ucDay [49](#page-60-0) ucDgpsAgeLlimit [44](#page-55-0) ucDgpsCfg [44](#page-55-0) ucDgpsFlag [45](#page-56-0) ucDgpsMode [42](#page-53-0) ucDimMode [42](#page-53-0) ucDynamics [44](#page-55-0) ucGetFlag [63](#page-74-0), [65](#page-76-0) ucHaveBias [48](#page-59-0), [54](#page-65-0) ucHaveFreqOffset [48](#page-59-0), [54](#page-65-0) ucIod [40](#page-51-0) ucIode [41](#page-52-0) ucLpFixRate [44](#page-55-0) ucMajor [49](#page-60-0) ucMemStatus [47](#page-58-0) ucMinor [49](#page-60-0) ucMonth [49](#page-60-0) ucMsecInterval [48](#page-59-0)[, 78](#page-89-0) ucNavStatus [39](#page-50-0) ucNumSvsUsed [45](#page-56-0) ucOprtngDim [44](#page-55-0) ucOscStatus [47](#page-58-0) ucPosStatus [47](#page-58-0), [56](#page-67-0) ucSatCnt [42](#page-53-0) ucSource [45](#page-56-0), [54](#page-65-0) ucStatus [40](#page-51-0), [42](#page-53-0), [45](#page-56-0), [55](#page-66-0) ucSvId [39](#page-50-0), [40](#page-51-0) ucSvUsed [41](#page-52-0) ucTimeStatus [47](#page-58-0), [80](#page-91-0) ulAlmHealthStatus [47](#page-58-0) ulAlmPageStatus [47](#page-58-0) ulEphStatus [47](#page-58-0) ulGpgMsec [80](#page-91-0) ulGpsTowMsec [39](#page-50-0), [71](#page-82-0)

ulMeasCount [48](#page-59-0) ulMeasMsec [48](#page-59-0), [76](#page-87-0) ulMsecs [40](#page-51-0) ulTimeOfReception [40](#page-51-0) usGpsWeek [80](#page-91-0) usGpsWn [71](#page-82-0) usMeasStatus [39](#page-50-0) usRefScount [40](#page-51-0) usReserved [39](#page-50-0) usWeeks [40](#page-51-0) usWeekTag [45](#page-56-0) usYear [49](#page-60-0) UTC page [24](#page-35-0), [51](#page-62-0) UTC\_PRESENT [50](#page-61-0)

# **V**

[VDOP,](#page-30-0) See Vertical DOP Velocity [18](#page-29-0) Vertical DOP [19](#page-30-0), [41](#page-52-0) Visual position [22](#page-33-0) Voltages [5](#page-16-0)

# **W**

Warm resets [21](#page-32-0) Week epoch [27](#page-38-0) World Wide Web site [ix](#page-8-0)

## **Reader Comment Form**

#### <span id="page-104-0"></span>**FirstGPS Starter Kit User Guide March 2001 P/N: 44326-00-ENG Revision A**

#### **We appreciate your comments and suggestions for improving this publication. Contributors of particularly helpful evaluations will receive a thank-you gift.**

I use the following Trimble product\_\_\_\_\_\_\_\_\_\_\_\_\_\_\_\_\_\_\_\_\_\_\_\_\_\_\_\_\_\_\_\_\_\_\_\_\_\_\_\_\_\_\_\_\_\_\_

for \_\_\_\_\_\_\_\_\_\_\_\_\_\_\_\_\_\_\_\_\_\_\_\_\_\_\_\_\_\_\_\_\_\_\_\_\_\_\_\_\_\_\_\_\_\_\_\_\_\_\_\_\_\_\_\_\_\_\_\_\_\_\_\_\_\_\_\_\_\_\_\_\_ **Please circle a response for each of the statements below:** 1 = Strongly Agree  $2 = \text{Age} = 3 = \text{Neural} = 4 = \text{Disagree} = 5 = \text{Strongly Disagree}$ The manual is well organized. The manual is well organized. The same state of  $\frac{1}{2}$  and  $\frac{2}{3}$  and  $\frac{3}{4}$  and  $\frac{4}{5}$ I can find the information I want.  $1 \t 2 \t 3 \t 4 \t 5$ The information in the manual is accurate.  $1 \t 2 \t 3 \t 4 \t 5$ I can easily understand the instructions. 1 2 3 4 5 The manual contains enough examples. 1 2 3 4 5 The examples are appropriate and helpful. 1 2 3 4 5 The layout and format are attractive and useful. 1 2 3 4 5 The illustrations are clear and helpful.  $1 \t 2 \t 3 \t 4 \t 5$ The manual is: too long just right too short **Please answer the following questions:** Which sections do you use the most? \_\_\_\_\_\_\_\_\_\_\_\_\_\_\_\_\_\_\_\_\_\_\_\_\_\_\_\_\_\_\_\_\_\_\_\_\_\_\_\_\_\_\_\_\_ What do you like best about the manual? \_\_\_\_\_\_\_\_\_\_\_\_\_\_\_\_\_\_\_\_\_\_\_\_\_\_\_\_\_\_\_\_\_\_\_\_\_\_\_\_\_\_ \_\_\_\_\_\_\_\_\_\_\_\_\_\_\_\_\_\_\_\_\_\_\_\_\_\_\_\_\_\_\_\_\_\_\_\_\_\_\_\_\_\_\_\_\_\_\_\_\_\_\_\_\_\_\_\_\_\_\_\_\_\_\_\_\_\_\_\_\_\_\_\_\_\_\_ What do you like least about the manual? \_\_\_\_\_\_\_\_\_\_\_\_\_\_\_\_\_\_\_\_\_\_\_\_\_\_\_\_\_\_\_\_\_\_\_\_\_\_\_\_\_\_\_\_\_\_\_\_\_\_\_\_\_\_\_\_\_\_\_\_\_\_\_\_\_\_\_\_\_\_\_\_\_\_\_ **Optional** Name \_\_\_\_\_\_\_\_\_\_\_\_\_\_\_\_\_\_\_\_\_\_\_\_\_\_\_\_\_\_\_\_\_\_\_\_\_\_\_\_\_\_\_\_\_\_\_\_\_\_\_\_\_\_\_\_\_\_\_\_\_\_\_\_\_\_\_\_\_\_ Company \_\_\_\_\_\_\_\_\_\_\_\_\_\_\_\_\_\_\_\_\_\_\_\_\_\_\_\_\_\_\_\_\_\_\_\_\_\_\_\_\_\_\_\_\_\_\_\_\_\_\_\_\_\_\_\_\_\_\_\_\_\_\_\_\_\_\_ Address\_\_\_\_\_\_\_\_\_\_\_\_\_\_\_\_\_\_\_\_\_\_\_\_\_\_\_\_\_\_\_\_\_\_\_\_\_\_\_\_\_\_\_\_\_\_\_\_\_\_\_\_\_\_\_\_\_\_\_\_\_\_\_\_\_\_\_\_\_ \_\_\_\_\_\_\_\_\_\_\_\_\_\_\_\_\_\_\_\_\_\_\_\_\_\_\_\_\_\_\_\_\_\_\_\_\_\_\_\_\_\_\_\_\_\_\_\_\_\_\_\_\_\_\_\_\_\_\_\_\_\_\_\_\_\_\_\_\_\_\_\_\_\_\_ Telephone \_\_\_\_\_\_\_\_\_\_\_\_\_\_\_\_\_\_\_\_\_\_\_\_\_\_\_\_\_Fax \_\_\_\_\_\_\_\_\_\_\_\_\_\_\_\_\_\_\_\_\_\_\_\_\_\_\_\_\_\_\_\_\_\_ **Please mail to Trimble Navigation Limited, 645 North Mary Avenue, P.O. Box 3642,** 

**Sunnyvale, CA 94088-3642. Alternatively, email your comments and suggestions to ReaderFeedback@trimble.com. All comments and suggestions become the property of Trimble Navigation Limited.**

Download from Www.Somanuals.com. All Manuals Search And Download.

Free Manuals Download Website [http://myh66.com](http://myh66.com/) [http://usermanuals.us](http://usermanuals.us/) [http://www.somanuals.com](http://www.somanuals.com/) [http://www.4manuals.cc](http://www.4manuals.cc/) [http://www.manual-lib.com](http://www.manual-lib.com/) [http://www.404manual.com](http://www.404manual.com/) [http://www.luxmanual.com](http://www.luxmanual.com/) [http://aubethermostatmanual.com](http://aubethermostatmanual.com/) Golf course search by state [http://golfingnear.com](http://www.golfingnear.com/)

Email search by domain

[http://emailbydomain.com](http://emailbydomain.com/) Auto manuals search

[http://auto.somanuals.com](http://auto.somanuals.com/) TV manuals search

[http://tv.somanuals.com](http://tv.somanuals.com/)